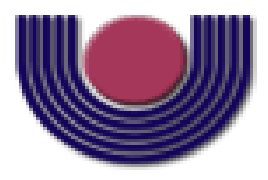

## **UNIOESTE – Universidade Estadual do Oeste do Paraná** CENTRO DE CIÊNCIAS EXATAS E TECNOLÓGICAS Colegiado de Ciência da Computação *Curso de Bacharelado em Ciência da Computação*

### **Desenvolvimento do módulo SIGDENGUE MOBILE para o SIGDENGUE WEB com captura e processamento de dados via dispositivos móveis**

*Eder Schaphauser Ziomek*

**CASCAVEL**

### **EDER SCHAPHAUSER ZIOMEK**

## **DESENVOLVIMENTO DO MÓDULO SIGDENGUE MOBILE PARA SIGDENGUE WEB COM CAPTURA E PROCESSAMENTO DE DADOS VIA DISPOSITIVOS MÓVEIS**

Monografia apresentada como requisito parcial para obtenção do grau de Bacharel em Ciência da Computação, do Centro de Ciências Exatas e Tecnológicas da Universidade Estadual do Oeste do Paraná - Campus de Cascavel

Orientador: Prof. Dr. Rogério Luis Rizzi

**CASCAVEL** 2013

#### **EDER SCHAPHAUSER ZIOMEK**

### **DESENVOLVIMENTO DO MÓDULO SIGDENGUE MOBILE PARA SIGDENGUE WEB COM CAPTURA E PROCESSAMENTO DE DADOS VIA DISPOSITIVOS MÓVEIS**

Monografia apresentada como requisito parcial para obtenção do Título de *Bacharel em Ciência da Computação*, pela Universidade Estadual do Oeste do Paraná, Campus de Cascavel, aprovada pela Comissão formada pelos professores:

> Prof. Dr. Rogério Luis Rizzi (Orientador) Colegiado de Matemática, UNIOESTE

Prof. Dra. Claudia Brandelero Rizzi (Co – orientadora) Colegiado de Ciência da Computação, UNIOESTE

Prof. Dr. Reginaldo Aparecido Zara Colegiado de Ciência da Computação, UNIOESTE

Prof. Dr. Ivonei Freita da Silva Colegiado de Ciência da Computação, UNIOESTE

Cascavel, 6 de Novembro de 2013.

# **Lista de Figuras**

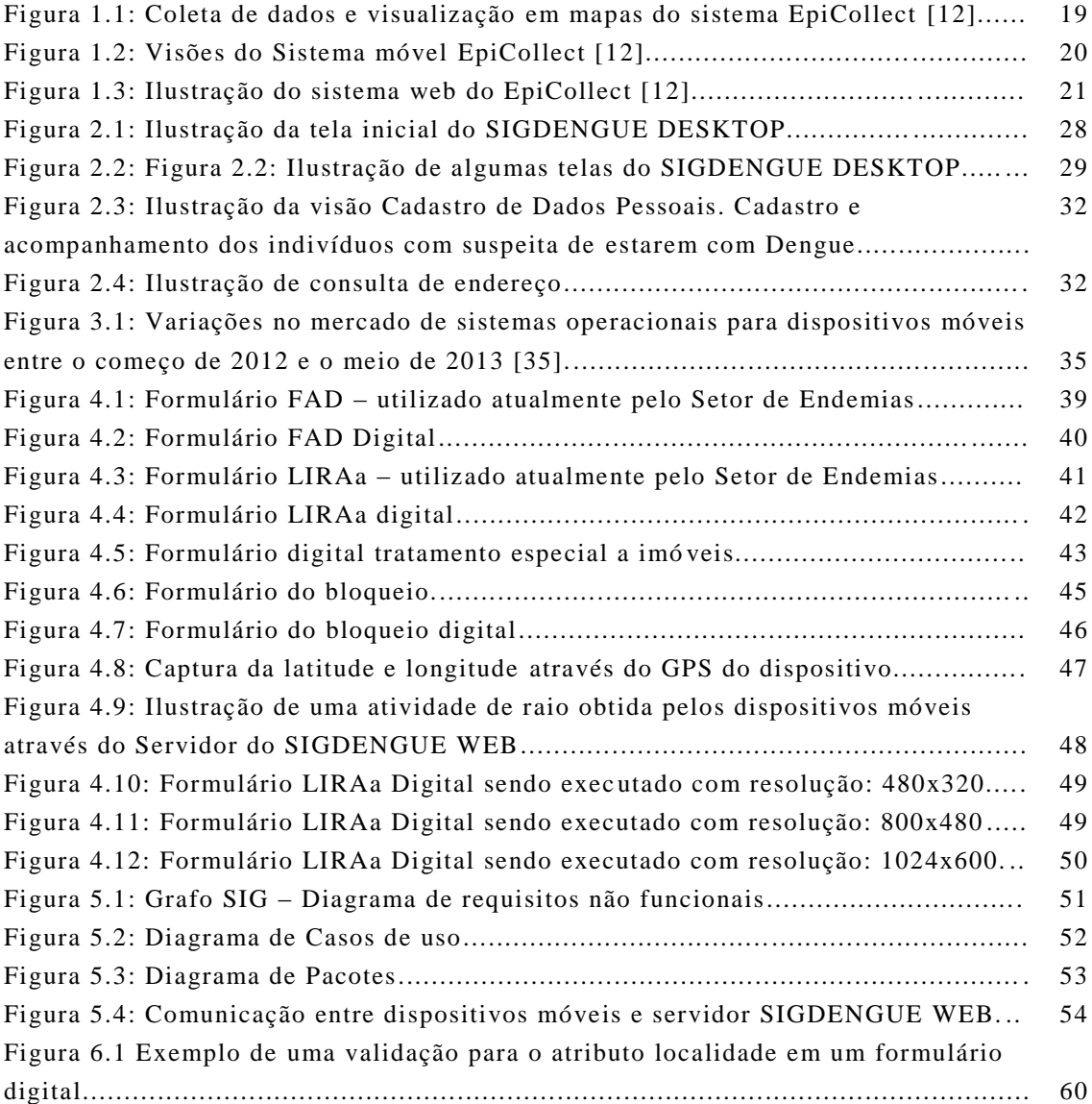

# **Lista de Tabelas**

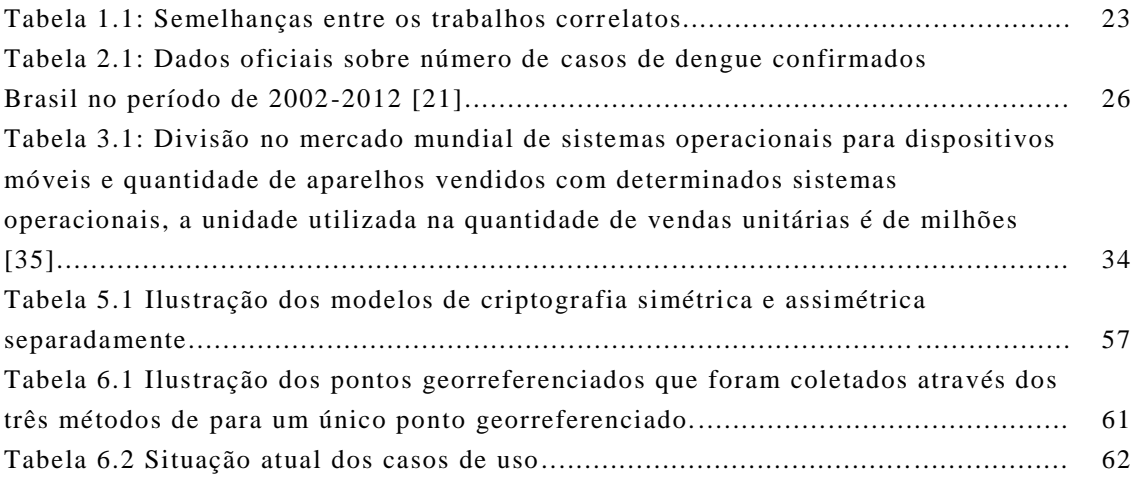

# **Lista de Abreviaturas e Siglas**

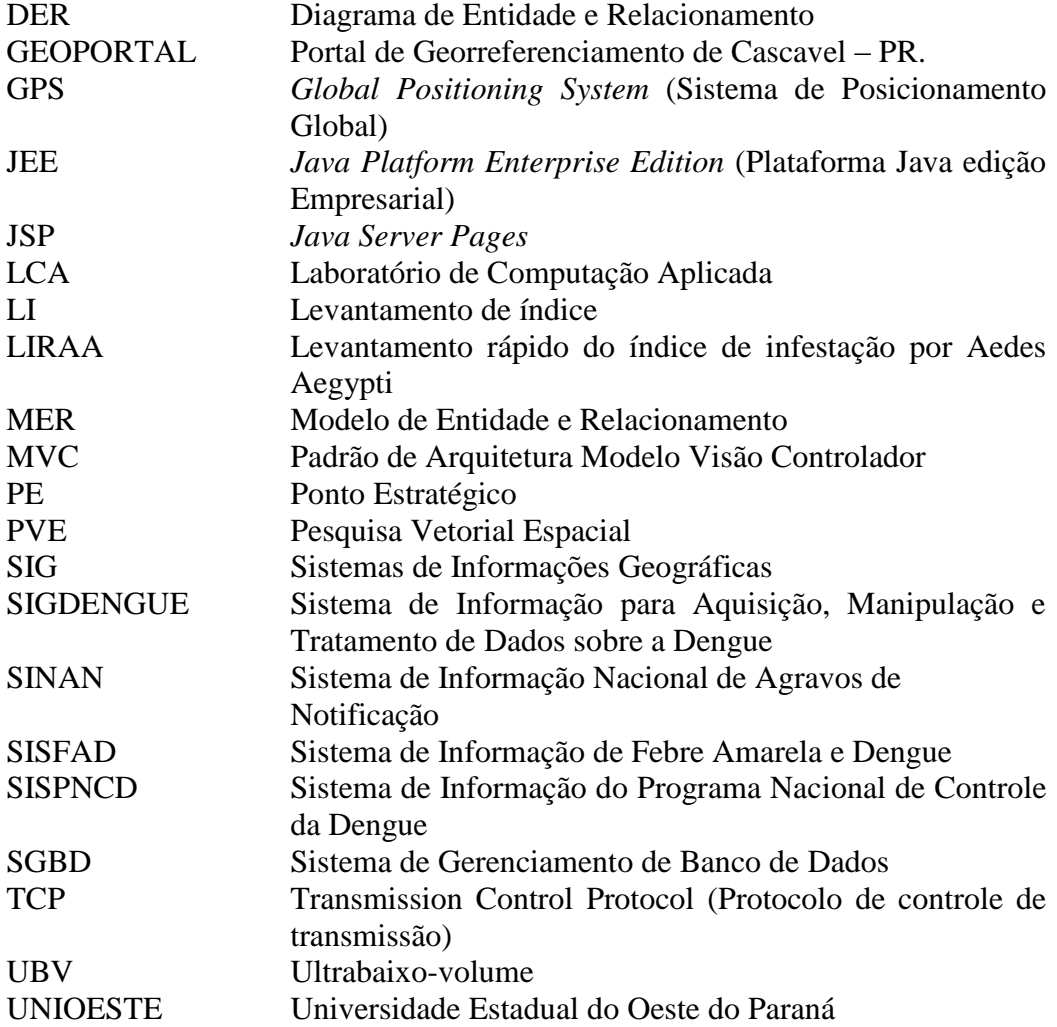

# **Sumário**

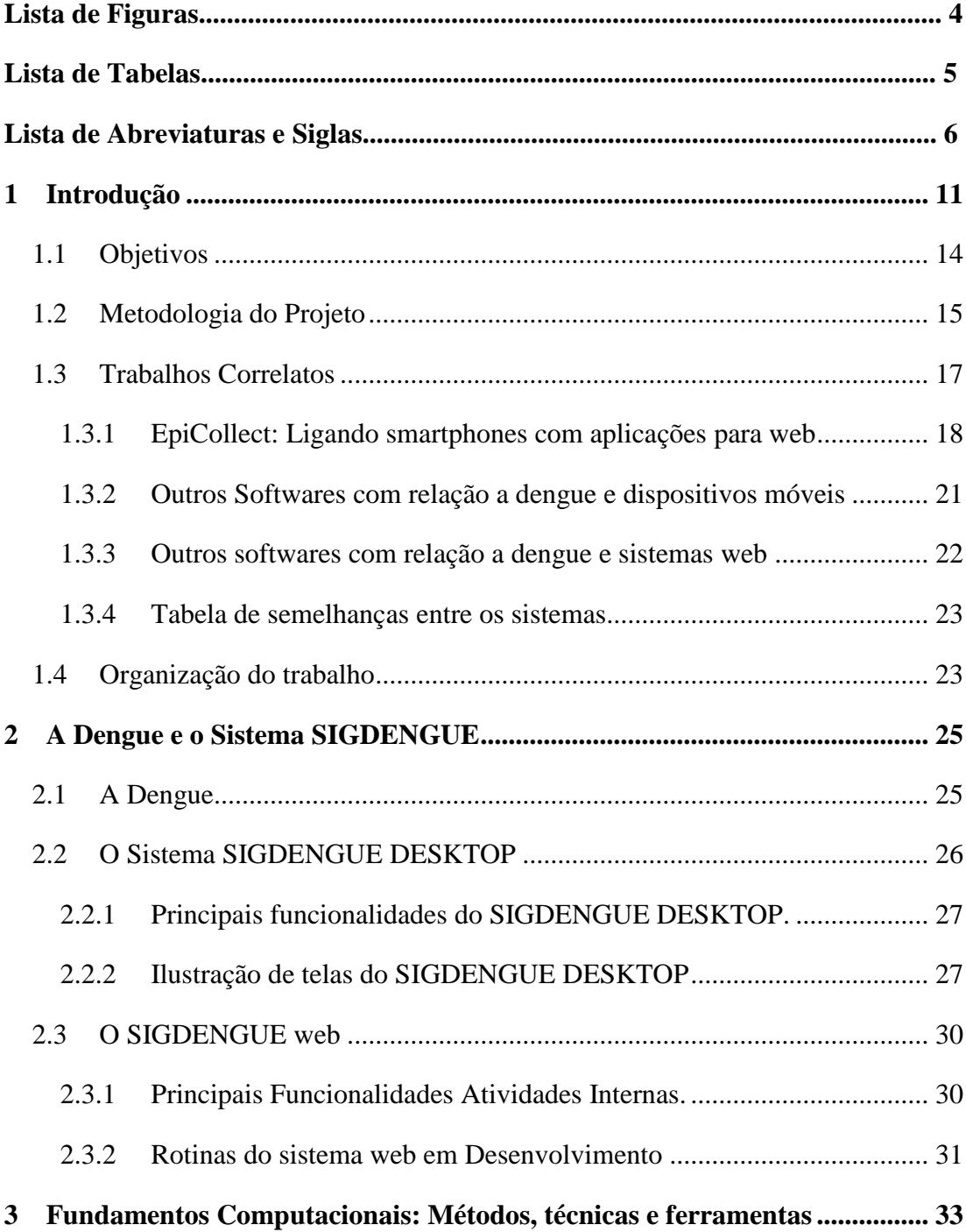

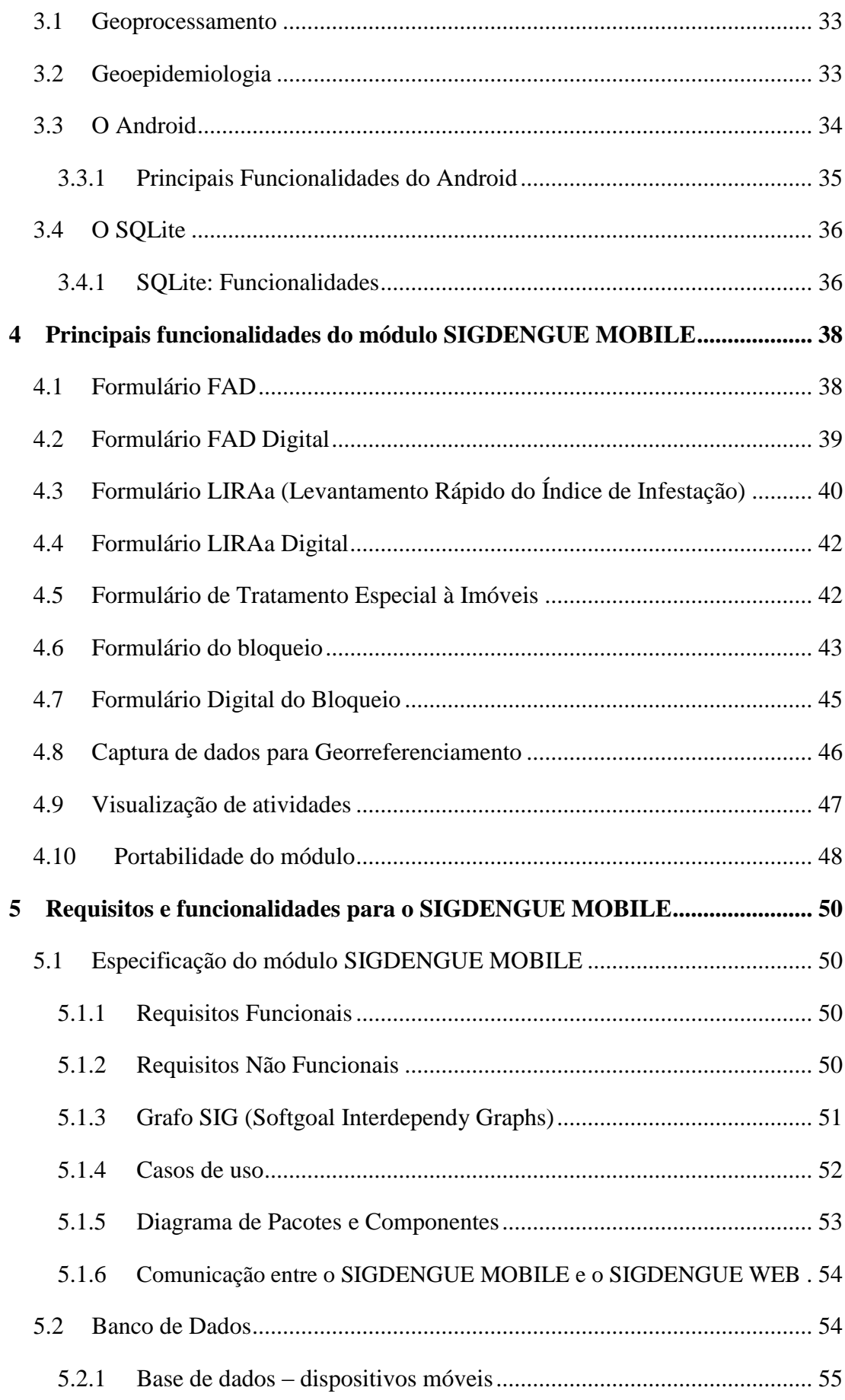

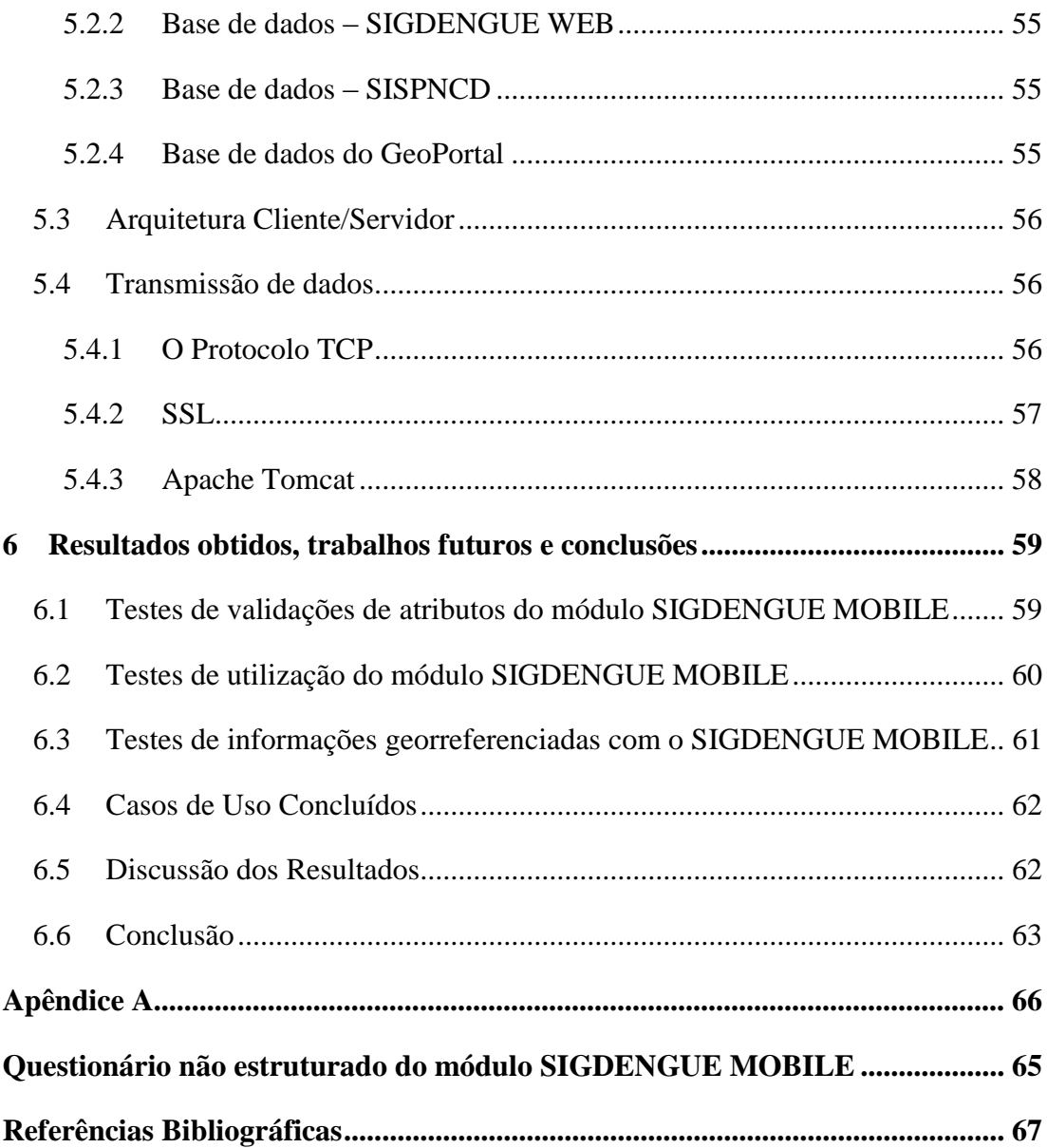

## **Resumo**

Este trabalho apresenta um módulo externo que foi desenvolvido para o Sistema de Informação para Aquisição, Manipulação e Tratamento de Dados sobre a Dengue web (SIGDENGUE WEB). Este módulo quando implantado será utilizado para efetuar o registro de informações georreferenciadas sobre a dengue em campo, incluindo o registro de informações atualmente disponíveis em formulários que são utilizados pelo Setor de Endemias do município de Cascavel – PR. Entre os formulários estão o Formulário FAD, Formulário LIRAa, Formulário de Tratamento Especial à Imóveis e o Formulário do Bloqueio. Esses formulários atualmente são impressos para o registro de informações. Com a implantação do módulo SIGDENGUE MOBILE esses formulários passarão a ser digitais através da utilização de dispositivos móveis. Após o processo de coleta de informações é utilizado o módulo SIGDENGUE MOBILE para enviar essas informações para o servidor do SIGDENGUE WEB. Os testes preliminares indicam que a utilizam do módulo SIGDENGUE MOBILE para registro de informações via formulários digitais torna o processo ágil, eficiente e pratico.

**Palavras-chave:** Dengue, SIGDENGUE WEB, SIGDENGUE MOBILE.

# **Capítulo 1**

# <span id="page-10-0"></span>**Introdução**

Entre as doenças epidêmicas, a dengue se destaca como uma das que causam grandes impactos na saúde pública, sendo classificada como um dos principais problemas de saúde a nível mundial [1]. De acordo com a Organização Mundial da Saúde a dengue é a doença mais relevante transmitida por um mosquito, depois da malária.

O Brasil é um país tropical, com verões ensolarados, calor e chuva. Com o aumento da pluviosidade, combinado ao calor excessivo e deficiências nas cidades com relação ao abastecimento de água e limpeza urbana, tem-se o ambiente ideal para proliferação do mosquito *Aedes aegypti*, principal vetor da dengue.

Atualmente é utilizada uma grande quantidade de formulários impressos para a coleta de várias informações que auxiliam no controle e combate da dengue. Após a coleta de informações, esses formulários precisam ser transportados para um local onde as informações são digitadas em um computador e assim inseridas em um banco de dados específico.

Esse processo, além de lento, pode conter erros de digitação, duplicação, falta de informações ou dificuldade de compreensão dos dados preenchidos nos formulários. Além disso, com a falta de espaços adequados para arquivamento, podem ocorrer perdas dos documentos, afetando o histórico de informações.

Ciente da necessidade que o Setor da Saúde Pública tem por uma abordagem moderna, eficaz e ágil para aquisição de registro e análise de dados, decidiu-se por atender essa demanda projetando e desenvolvendo um módulo no Sistema SIGDENGUE WEB para captura e processamento de dados via dispositivos móveis que pode ser utilizado em tempo real nas atividades a campo, viabilizando consultas imediatas ou exportação a um banco de dados específico. O módulo SIGDENGUE MOBILE será instalando em aparelhos móveis, que serão utilizados no serviço a campo, buscando aprimorar um serviço com informações precisas,

georreferenciadas e atualizadas em tempo real. Ainda pode ser acompanhado o trabalho individual de cada agente em campo.

Existem diversos sistemas e formulários que são utilizados pelo Setor de Endemias de Cascavel-PR para fazer o gerenciamento das atividades de controle e combate a dengue. A seguir são listados os sistemas e formulários utilizados.

O SISFAD é o software através do qual são registradas as três principais ações realizadas em campo pelos agentes de controle de endemias: o Ciclo, o Ponto Estratégico (PE) e a Pesquisa Vetorial Espacial (PVE). O Ciclo consiste em visitas bimestrais aos imóveis do município, visando à orientação aos moradores, retirada, destruição ou limpeza de depósitos que podem acumular água e aplicação de larvicida. Os PEs são locais estratégicos, a exemplo de depósitos de lixos, cemitérios, borracharias, que, por suas características, podem contribuir para a proliferação do vetor. Esses locais são vistoriados quinzenalmente com aplicação de larvicida e adulticida. O PVE é a ação realizada na circunvizinhança de 300 metros dos locais de maior permanência do indivíduo com suspeita de estar com a doença ou do local onde foram localizadas larvas ou pupas do vetor. Nesses locais é feita a remoção de depósitos e aplicação de larvicida [2].

O SISFAD está sendo substituído pelo SisPNCD [3]. O SisPNCD realiza as atuais funcionalidades viabilizadas pelo SISFAD e algumas complementares, dentre elas o cadastro de pontos estratégicos, de veículos que realizam aspersão aeroespacial de inseticidas em ultrabaixo-volume (UBV), armadilhas, áreas, microáreas e recursos humanos. Permite também realizar a programação dos ciclos de atividades de aplicação de UBV. Seu principal diferencial, para além de uma interface intuitiva e moderna, diz respeito aos relatórios que emite, dentre eles os de localidades, de pontos estratégicos, de indicadores entomológicos, de índice de recipientes, totais de produção e consumo de inseticida utilizado nas ações envolvendo aplicações focais, perifocais e de UBV. As aplicações focais consistem no uso de larvicida nos depósitos positivos para formas imaturas de mosquitos, que não possam ser eliminados mecanicamente. As perifocais consistem na aplicação de uma camada de inseticida de ação residual nas paredes externas dos depósitos em pontos estratégicos, através de aspersor manual, visando atingir o mosquito adulto que pousa para repouso ou desova. As aplicações de UBV são restritas às epidemias, visando a rápida interrupção da transmissão da doença. Este tipo de combate atinge a superfície do corpo do mosquito e apresenta alto rendimento com maior área tratada por unidade de tempo [4], [2].

O SIGDENGUE é um Sistema de Informação para aquisição, manipulação e tratamento de dados sobre a dengue que possui dois objetivos principais. O primeiro é integrar os dados e informações sobre atividades de campo relacionadas com o controle da dengue que o município de Cascavel dispõe e que não estavam armazenados e acessíveis em meio digital apropriado. Além disso, provê funcionalidades para outros dados relacionados à doença, como o acompanhamento dos casos suspeitos e confirmados, informações ambientais, pontos estratégicos, localidades, entre outras caracterizações. O segundo objetivo é viabilizar a rápida obtenção de informações através de relatórios gerenciais sobre dengue, através da integração de informações armazenadas em outros e diferentes locais e formatos de armazenamento como planilhas eletrônicas e sistemas de informações oficiais do governo brasileiro [2].

Ocorrendo a implantação do módulo SIGDENGUE MOBILE, o preenchimento de formulários será realizado a partir de dispositivos móveis que fazem a utilização da tecnologia que viabiliza agilidade, correção de possíveis erros de digitação, informações georreferenciadas, histórico atualizado que pode ser encontrado facilmente posteriormente, descartando a necessidade de grandes espaços para arquivamento. Além de todos os benefícios com ganho de tempo e economia de recursos, o sistema também oferece a possibilidade de acompanhar as visitas de rotina monitorando através da data e hora que estão contidas nos formulários e que são armazenadas automaticamente ao fim de um formulário digital.

Como existe a comunicação entre o módulo SIGDENGUE MOBILE e o SIGDENGUE WEB, poderão ser delimitadas áreas georreferenciadas, por exemplo para a realização de uma atividade de RAIO onde pode haver a presença do mosquito Aedes aegypti. Essa delimitação é feita no servidor e enviada ao módulo SIGDENGUE MOBILE onde os agentes conseguem visualizar essa delimitação, podendo agir rapidamente eliminando o vetor da doença e o seu possível espalhamento.

O desenvolvimento do módulo SIGDENGUE MOBILE teve inicio com uma atividade de estágio supervisionado no laboratório de computação aplicada (LCA) na Universidade Estadual do Oeste do Paraná (UNIOESTE) através de uma parceria com a Prefeitura Municipal de Cascavel - PR. Agora ainda em período de estágio tem a sua continuidade com este trabalho de conclusão de curso.

## <span id="page-13-0"></span>**1.1 Objetivos**

Este trabalho tem como objetivo principal desenvolver um módulo externo (SIGDENGUE MOBILE) para o Sistema de Informação para Aquisição, Manipulação e Tratamento de Dados sobre a Dengue (SIGDENGUE WEB). Este módulo será utilizado para registro de dados em campo e posteriormente para enviar esses dados para o servidor do SIGDENGUE WEB. Para atingir esse objetivo principal, outros mais específicos, deverão ser alcançados, como:

- 1. Documentar o módulo SIGDENGUE MOBILE seguindo os padrões de engenharia de software, utilizando o modelo de desenvolvimento ágil de software [5]. A documentação contempla requisitos funcionais, requisitos não funcionais, casos de uso, diagramas de caso de uso, diagrama de pacote e diagrama de transição de estados, além da documentação do código fonte com clareza para que o software possa ser compreendido e mantido com mais facilidade posteriormente.
- 2. Os dados capturados em campo serão georreferenciados. Esses dados poderão ser obtidos das seguintes formas:
	- Através da base de dados local que deve conter uma cópia da parte de georreferenciamento da base de dados do GeoPortal.
	- Através do GPS do aparelho que utiliza resursos via satélite.
	- Através de consultas ao google maps.
- 3. Realizar a captura de dados em campo. Os mesmos formulários que são utilizados atualmente pelo Setor de Endemias, serão elaborados nos dispositivos móveis para que sejam feitas as coletas de informações em campo e a manipulação das mesmas.
- 4. Realizar a captura de imagens de um determinado imóvel. Como em alguns casos existem imóveis sem as devidas condições de cuidado higiene e limpeza, o Sistema disponibilizará uma rotina onde poderão ser colhidas imagens desses imóveis, podendo posteriormente efetuar o encaminhamento ao responsáveis que tomam as decisões a respeito de tais situações.
- 5. Disponibilizar um método para que seja feita a associação entre trabalhos que tiveram o inicio no Setor de Endemias e a sua continuidade em campo.
- 6. Como cada aparelho terá uma base de dados que será temporária é necessário que haja um método confiável para fazer o envio dos dados para a base de dados do servidor do SIGDENGUE. Para garantir a segurança durante o envio há um método de criptografia de dados.
- 7. Realizar testes de aceitação, operacionalização com o módulo SIGDENGUE MOBILE, verificando se todas as validações de campos estão corretas.
- 8. Realizar testes de aceitação com o módulo SIGDENGUE MOBILE sendo utilizado pelos representantes do Setor de Endemias do município de Cascavel - PR.
- 9. Realizar testes de captura de informações georreferenciadas com o módulo SIGDENGUE MOBILE

## <span id="page-14-0"></span>**1.2 Metodologia do Projeto**

O Processo de desenvolvimento deste trabalho segue as especificidades da Engenharia de Software. Visando gerar um software final dentro dos padrões de qualidade e atender aos requisitos desejados. Por este motivo foi projetada uma arquitetura de fácil manutenção e entendimento do mesmo.

O padrão arquitetural adotado para o desenvolvimento foi o MVC (*Model-View-Controller*) [6]. Este padrão permite o desenvolvimento do código em partes separadas, podendo ser substituída uma das partes sem ocorrer alterações nas outras, além de diminuir as funções em rotinas menores, obtendo um código de fácil compreensão e fácil manutenção.

Na gestão do desenvolvimento do módulo está sendo aplicada uma variação da metodologia ágil Scrum [7]. Esta variação é adequada a maneira como o módulo SIGDENGUE MOBILE foi desenvolvido ao longo do período de estágio.

Durante o período de estágio onde o módulo SIGDENGUE MOBILE já vinha sendo desenvolvido seguia-se a metodologia de realizar encontros semanais com a equipe onde era apresentado o desenvolvimento que se teve ao longo da semana. Como até então não era utilizada uma metodologia tradicional e documentada, foi feito um estudo para ver qual metodologia poderia ser usada para a continuação do trabalho. Selecionou-se o Scrum por ser de desenvolvimento ágil e permitir enconstros que

acontecem em certos períodos de tempo visando fazer a validação do que foi desenvolvido. Como existem semelhanças entre a metodologia ágil Scrum e a maneira que vinha sendo desenvolvido o módulo, decidiu-se por adotar a metodologia Scrum para o desenvolvimento deste trabalho.

A rotina de Scrum começa com o *product backlog*, lista dos requisitos do projeto, ordenados por prioridade. A partir desta lista é formado o *sprint backlog* – requisitos que serão implementados na próxima *sprint* (iteração). Cada *sprint* dura cerca de 30 dias. Após seu final, as funcionalidades desenvolvidas são validadas pelo *product owner* (cliente, normalmente) e liberadas, iniciando-se um novo ciclo [7].

Neste trabalho decidiu-se por realizar cada Sprint para 15 dias, fazendo com que a cada dois encontros fosse aprensentado o requisito para ser feito a validação. A validação tem sido realizada pelo orientador de estágio e pela co-orientadora deste trabalho, pela equipe nos encontros semanais e pelo orientador do trabalho de conclusão de curso.

São utilizados requisitos funcionais que são as declarações de funções que o sistema deve fornecer, como o sistema deve reagir a entradas específicas e como deve se comportar em determinadas situações. Em alguns casos, os requisitos funcionais podem também explicitamente declarar o que o sistema não deve fazer [8].

São utilizados requisitos não funcionais que são restrições sobre os serviços ou as funções oferecidas pelo sistema. Entre eles destacam-se restrições de tempo, restrições sobre o processo de desenvolvimento, padrões, entre outros. O sistema está dividido nos seguintes requisitos não funcionais: Manutenabilidade, Usabilidade, Confiabilidade, Segurança, Portabilidade, Custo e Desempenho [8].

Foi elaborado o grafo *Softgoal Interdependency Graphs* (SIG) que permite uma visão de alto nível, cujo principal objetivo é apresentar os requisitos não–funcionais, visto que proporcionam uma visão mais realista do sistema. Através dele pode-se verificar o que deve ser operacionalizado para atender determinado requisito e como ele contribui (positivo ou negativamente) para os demais.

São utilizados casos de uso que são uma descrição narrativa de uma sequência de eventos que ocorre quando um ator (agente externo) usa um sistema para realizar uma tarefa [9].

São usados diagramas de transição de estados que são a representação do estado ou situação em que um objeto pode se encontrar no decorrer da execução de processos de um sistema. Com isso, o objeto pode passar de um estado inicial para um estado final através de uma transição. Esse diagrama foi utilizado para ilustrar a navegação do sistema. Foram utilizados diagramas de transição de estados para ilustrar a navegação do módulo. Essa navegação foi divida em varias partes ilustrando cada atividade do módulo.

O Diagrama de pacotes, ou diagrama de módulos, descreve os pacotes ou pedaços do sistema divididos em agrupamentos [lógicos](http://pt.wikipedia.org/wiki/L%C3%B3gica) mostrando as dependências entre estes, ou seja, pacotes podem depender de outros pacotes. Este diagrama é utilizado para ilustrar a arquitetura de um sistema mostrando o agrupamento de suas classes. Um pacote representa um grupo de classes (ou outros elementos) que se relaciona com outros pacotes através de uma relação de dependência. Um diagrama de pacotes pode ser utilizado em qualquer fase do processo de modelagem e visa organizar os modelos do sistema. Este diagrama foi utilizado para ilustrar os pacotes e suas classes no sistema. Não foi utilizado um diagrama de classe por se tratar de muitos métodos o que ficaria inviável para representação.

É utilizado o Diagrama de Entidade e Relacionamento (DER) que é um modelo diagramático que descreve o modelo de dados de um sistema com alto nível de abstração. Ele é a principal representação gráfica do Modelo de Entidades e Relacionamentos (MER). É usado para representar o modelo conceitual do negócio.

É utilizado o Modelo de Entidade e Relacionamento (MER) que é uma representação da realidade e pode ser constituído por entidades, relacionamentos e atributos [10]. Existem muitas notações para diagrama de entidades e relacionamentos. A notação original utilizada neste trabalho foi proposta por Peter Chen [10] e é composta de entidades (retângulos), relacionamentos (losangos), atributos (círculos) e linhas de conexão (linhas) que indicam a cardinalidade de uma entidade em um relacionamento. A cardinalidade pode ser 1:1, 1:N e N:N. Chen ainda propõe símbolos para entidades fracas e entidades associativas.

## <span id="page-16-0"></span>**1.3 Trabalhos Correlatos**

Este tópico tem por objetivo ilustrar sistemas desenvolvidos para dispositivos móveis e WEB descobertos na revisão bibliográfica e que serviram de inspiração para o desenvolvimento do módulo SIGDENGUE MOBILE. Ao final é ilustrada uma tabela que mostra a semelhança entre os sistemas.

#### <span id="page-17-0"></span>**1.3.1 EpiCollect: Ligando smartphones com aplicações para web**

O EpiCollet consiste em um software de telefonia móvel, e uma aplicação web localizada em *www.spatialepidemiology.net*. Os dados coletados por vários trabalhadores em campo podem ser apresentados pelos dispositivos móveis, juntamente com os dados do GPS e do Google Maps. Os dados estão contidos em um banco de dados web comum e podem ser apresentados e analisados. Opções de filtragem de dados permitem a visualização dos dados apresentados por indivíduo que realizou o trabalho de campo ou, por exemplo, os dados dentro de determinados valores de um parâmetro medido ou um período de tempo.

A utilização de dispositivos móveis com o envio de dados para bases de dados centrais são amplamente aplicáveis e podem dar uma exibição semelhante a de um Sistema WEB. O EpiCollect demonstra a utilidade dos dispositivos móveis para a coleta de dados epidemiológicos e ecológicos. Além disso, a utilização de dispositivos móveis oferecem um grande potencial pois podem contribuir com dados facilmente e fielmente às bases de dados centrais. Mais informações sobre o EpiCollect em [11].

A figura 1.1 ilustra diversas possibilidades viabilizadas pelo EpiCollect. A figura 1.1(A) – ilustra a captura de dados por vários usuários e o envio destes dados para um Servidor WEB. A figura 1.1 (B) – ilustra a transferências de dados de qualquer local que possua uma conexão com a internet para o servidor WEB. A figura 1.1 (C) –ilustra os dados que foram coletados em mapas. A figura 1.1 (D) – ilustra os dados coletados em mapas porém com a utilização de filtragem de dados específicos [11].

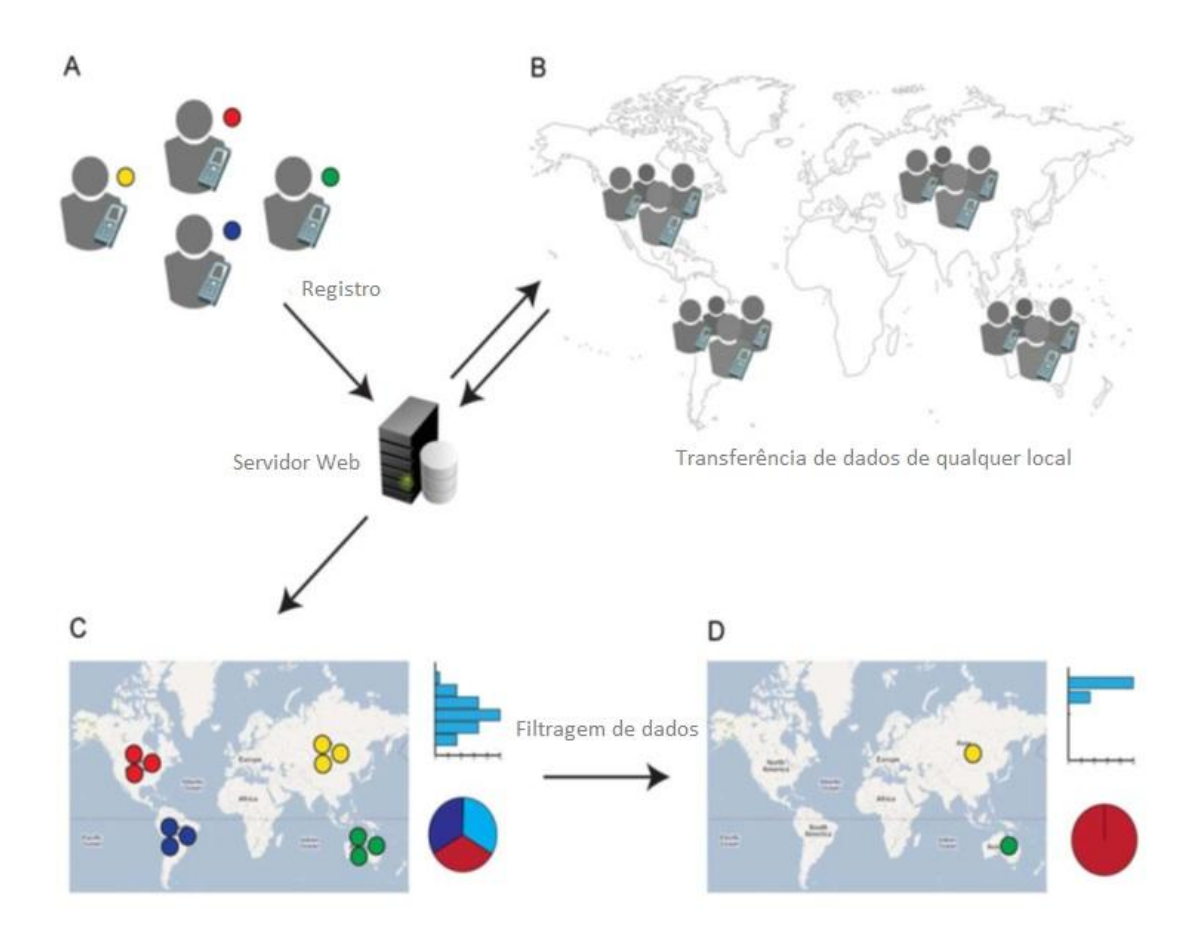

Figura 1.1: Coleta de dados e visualização em mapas do sistema EpiCollect [11].

Na figura 1.2 (A) – ilustração da tela principal do sistema EpiCollect. A figura 1.2 (B) – ilustração da entrada de dados com captura de latitude e longitude. A figura 1.2 (C) – faz a ilustração da entrada de dados com captura de latitude, longitude e com captura de imagem. A figura 1.2 (D) – ilustração da entrada de dados referentes a localidade. A figura 1.2 (E) – ilustração do acesso a base de dados do dispositivo e sincronização com a base de dados web. A figura 1.2 (F e G) – ilustração dos dados já coletados em imagens em mapas. A figura 1.2 (H) – ilustração dos dados já coletados em mapas com zoom.

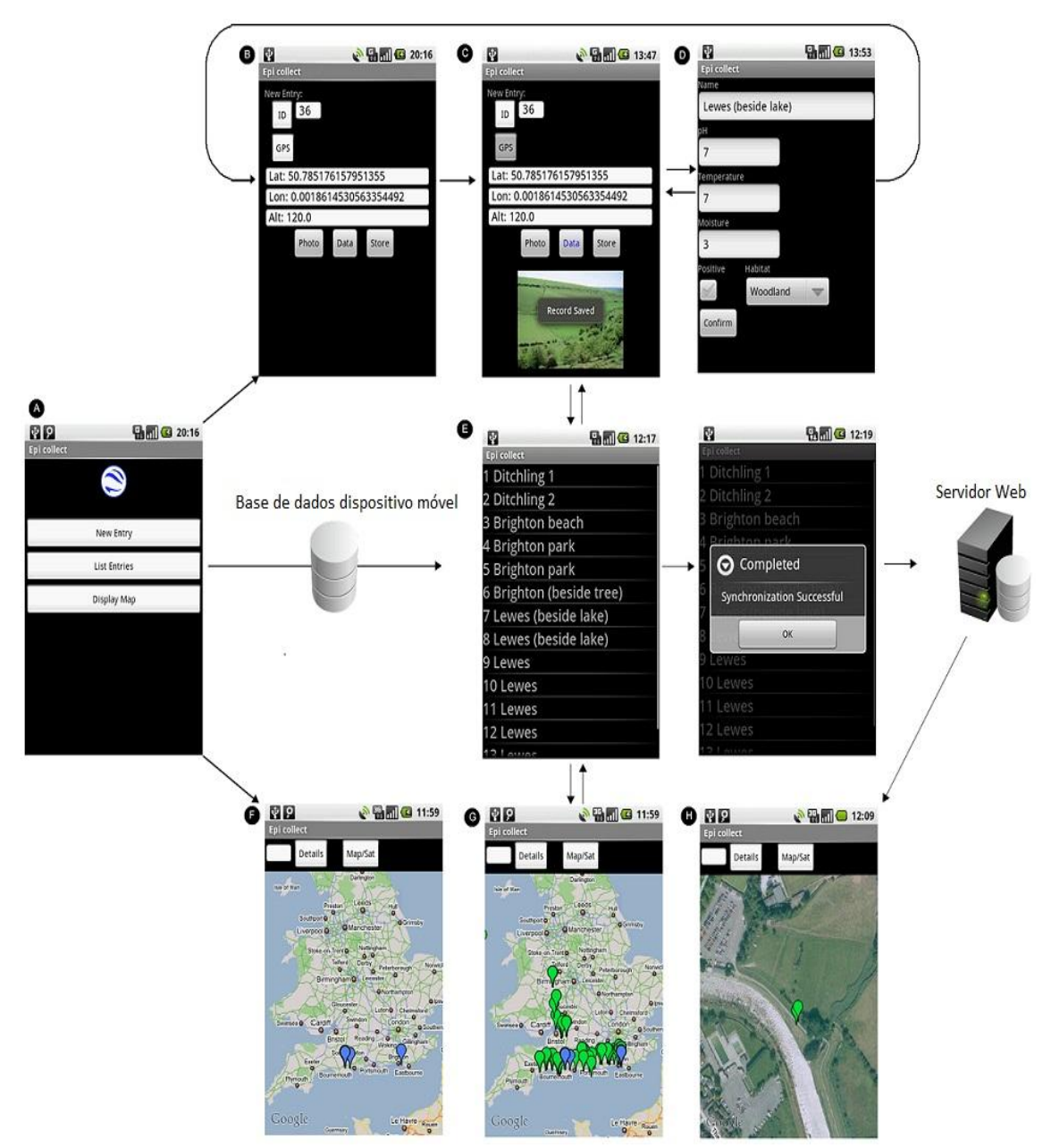

Figura 1.2: Visões do Sistema móvel EpiCollect [11].

Na figura 1.3 é ilustrado a imagem do Sistema WEB EpiCollect. A Figura 1.3 (A) – ilustração da imagem do mapa utilizado no Sistema WEB EpiCollect. A figura 1.3 (B) – ilustração de uma lista de localidades onde foram coletadas informações. A figura 1.3(C) – ilustração da coleta de informações em um determinado ponto do mapa. A figura 1.3 (D) – ilustração da porcentagem de dados que estão sendo exibidos no mapa que está na sua tela no momento. A figura 1.3 (E) – ilustração dos campos que são utilizados para realizar uma filtragem. A figura 1.3 (F) – ilustração de um chat que é utilizado dentro do Sistema WEB EpiCollect.

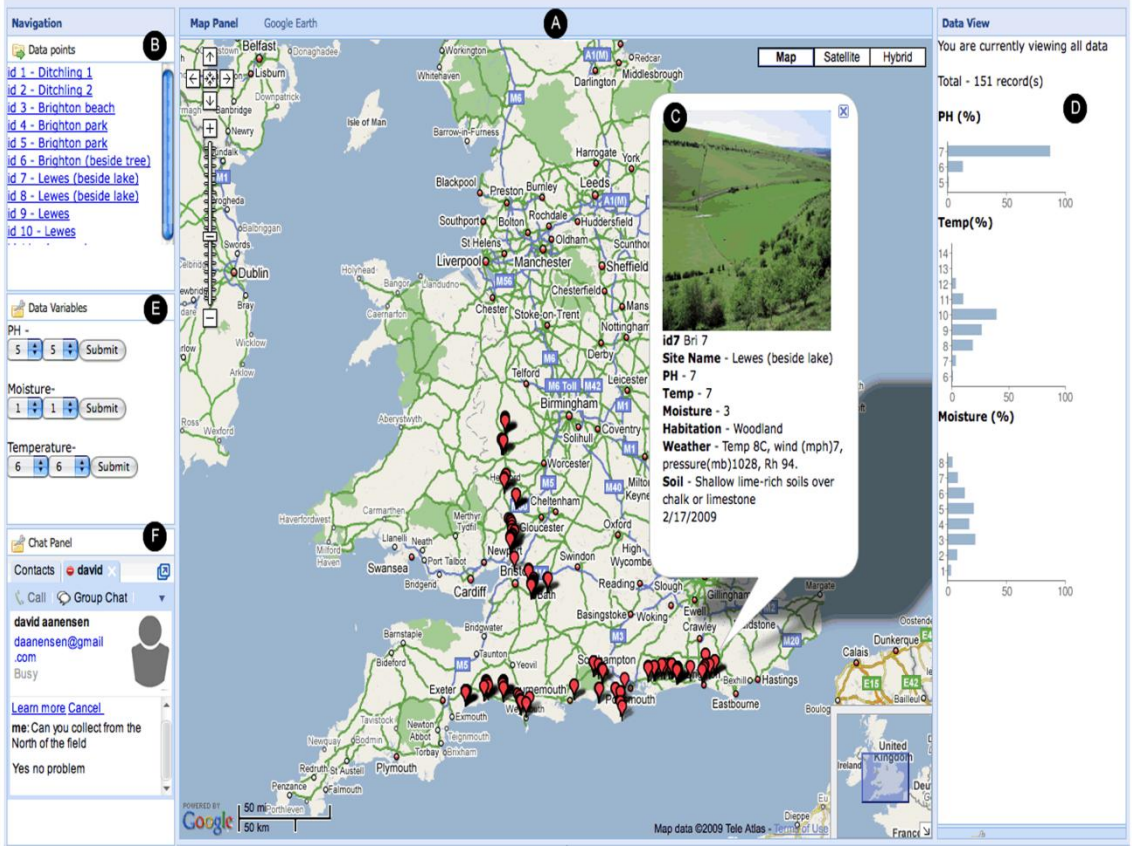

Figura 1.3: Ilustração do sistema web do EpiCollect [11].

### <span id="page-20-0"></span>**1.3.2 Outros Softwares com relação a dengue e dispositivos móveis**

O *Observatório Nacional da Dengue* é um projeto voltado ao estado do Rio Grande do Norte. Sua proposta é a de que as informações decorrentes das visitas realizadas pelos agentes de campo sejam registradas através de dispositivos móveis. O principal objetivo do projeto é fornecer informações em tempo real sobre as visitas realizadas pelos agentes de campo no âmbito estadual, permitindo que o cidadão possa ter acesso acompanhando o trabalho realizado [12].

Com uma abordagem comercial, o *MI-Dengue* é um software para dispositivos móveis desenvolvido pela empresa Ecovec [13] através do qual são associadas armadilhas desenvolvidas para captura de mosquitos Aedes que são distribuídas em uma área urbana. Essas armadilhas são vistoriadas pelos agentes de endemias que informam à central, através de aparelhos celulares, a quantidade de capturas em cada uma delas. Esses dados são processados e disponibilizados em um site específico que georreferencia os locais de infestação do vetor. Informa também tabelas de incidência em áreas específicas como bairros e fornece relatórios e informações para a condução de trabalhos de campo realizado pelos agentes de endemias.

#### <span id="page-21-0"></span>**1.3.3 Outros softwares com relação a dengue e sistemas web**

Dentre os trabalhos voltados à modelagem e simulação um deles é o DengueME. Elaborado pelo departamento de Computação da Universidade Federal de Ouro Preto com a participação de diversos pesquisadores, objetiva buscar padrões de transmissão do mosquito Aedes aegypti e determinar fatores ambientais, sociais e climáticos que contribuem para essa dinâmica em espaços geográficos reais. As simulações permitem a projeção de cenários e também avaliar a relação custo/benefício das diversas formas de controle da doença. Ele está sendo construído de maneira a ser de fácil manipulação para viabilizar que, além de pesquisadores acadêmicos, também profissionais de saúde possam realizar análises voltadas ao combate da dengue [14].

O DengueME dispõe de dois módulos, o epidemiológico e o entomológico. O módulo epidemiológico atual contempla um modelo baseado em agentes que atuam em um espaço celular acoplado a um Sistema de Informações Geográficas, para simulação e análise de cenários da dinâmica espaço-temporal da difusão da dengue em ambientes urbanos reais. O módulo entomológico permite, através de dois modelos, simular o ciclo de vida do Aedes aegypti bem como as estratégias de controle da dengue que tem como alvo o vetor [2].

O *Focos Online* é um software baseado na internet, desenvolvido pela Secretaria de Estado da Saúde do Estado do Tocantins que permite a identificação em tempo real, da localização por ruas, quadras e bairros dos locais que podem ser focos de proliferação do Aedes aegypti. Permite a inclusão de imagens desses imóveis e disponibiliza um modelo de notificação para os proprietários que serve como instrumento de apoio para ações dos agentes de campo [15].

O *Dengue na Web* visa identificar os locais onde ocorrem os casos da doença na cidade de Salvador, buscando o envolvimento e a participação dos cidadãos. De posse de um endereço eletrônico e efetuado o registro no site, o indivíduo pode informar seus sintomas, caso suspeite estar com a doença ou caso tenha informações sobre a ocorrência de casos na cidade. Uma vez cadastrado no site, os participantes recebem notícias a respeito da dengue e são convidados a responder um questionário sobre os sintomas observados na semana. Esses dados são utilizados para acompanhar, em tempo real, a evolução da doença em um período de tempo através de dados estatísticos, mapas georreferenciados, dentre outros, que ficam disponíveis no site. Paralelamente estão

sendo desenvolvidos modelos matemáticos para simular a propagação da doença em Salvador objetivando desenvolver cenários de intervenção [16].

#### <span id="page-22-0"></span>**1.3.4 Tabela de semelhanças entre os sistemas**

Está seção visa apresentar uma tabela que exibe as semelhanças entre os sistemas apresentados neste capitulo. A tabela 1.1 ilustra os Sistemas que foram pesquisados dentre os trabalhos correlatos e as principais semelhanças desses sistemas em relação ao SIGDENGUE WEB. Entre as semelhanças está informar se o Sistema a ser comparado possui funcionalidades WEB, se ele possui um sistema móvel, se o foco do sistema é o trabalho com dengue, possui funcionalidades de georreferenciamento, relatórios e gerenciamento de casos suspeito.

| Sistema          | Sistema    | Sistema | Trabalha | Georreferenciamento | Relatórios | Gerenciamento |
|------------------|------------|---------|----------|---------------------|------------|---------------|
|                  | <b>WEB</b> | Móvel   | com      |                     |            | de casos      |
|                  |            |         | Dengue   |                     |            | suspeito      |
| <b>SIGDENGUE</b> |            |         |          |                     |            |               |
| <b>WEB</b>       |            |         |          |                     |            |               |
| EpiCollect       |            |         |          |                     |            |               |
| Observatório     |            |         |          |                     |            |               |
| Nacional da      |            |         |          |                     |            |               |
| Dengue           |            |         |          |                     |            |               |
| MI-Dengue        |            |         |          |                     |            |               |
| DengueME         |            |         |          |                     |            |               |
| Focos Online     |            |         |          |                     |            |               |
| Dengue na        |            |         |          |                     |            |               |
| Web              |            |         |          |                     |            |               |

Tabela 1.1: Semelhanças entre os trabalhos correlatos e o SIGDENGUE WEB.

## <span id="page-22-1"></span>**1.4 Organização do trabalho**

Para além deste texto introdutório, o presente trabalho está dividido em cinco capítulos, da seguinte forma:

- Capítulo 2 Descrição sobre a dengue e o sistema SIGDENGUE versão desktop.
- Capítulo 3 Fundamentos Computacionais: Métodos, técnicas e ferramentas.
- Capítulo 4 Principais funcionalidades do módulo SIGDENGUE MOBILE.
- Capítulo 5 Requisitos e funcionalidades para o SIGDENGUE WEB.
- Capítulo 6 Resultados obtidos, trabalhos futuros e conclusões.

# **Capítulo 2**

# <span id="page-24-0"></span>**A Dengue e o Sistema SIGDENGUE**

Este capítulo efetua uma apresentação teórica sobre a dengue e o sistema SIGDENGUE desktop atualmente utilizado pelo Setor de Endemias do município de Cascavel – PR.

## <span id="page-24-1"></span>**2.1 A Dengue**

A dengue é uma doença febril aguda causada por um arbovírus do gênero Flavivírus da família Flaviviridae. Espécies de mosquitos Aedes podem servir como vetores transmissores do vírus da dengue. No Brasil, existem duas delas, o Aedes albopictus e o Aedes aegypti, um mosquito urbano, de hábito diurno e altamente ativo. A transmissão ocorre quando a fêmea da espécie se contamina ao picar um indivíduo infectado na fase de viremia, tornando-se capaz, após período de 10 a 14 dias, de transmitir o vírus a todos os indivíduos que picar [4], [17].

Existem quatro sorotipos DEN-1, DEN-2, DEN-3 e DEN-4 todos eles podem causar enfermidade grave e mortal e a infecção por um deles confere proteção permanente para o mesmo sorotipo e imunidade parcial e temporária contra os outros três. A dengue é característica de áreas tropicais e subtropicais e no Brasil, as condições climáticas são favoráveis a sua expansão. O número de casos confirmados anuais é bastante significativo, conforme observa-se na tabela 2.1, referente ao período de 2002- 2012. Os dados oficiais relativos aos três primeiros meses de 2013, informam que no Brasil já houve 714.226 notificações, ainda sujeitas a confirmação. Dos casos efetivamente confirmados, 1.427 foram considerados graves e 132 foram fatais [18].

|      | <b>Casos confirmados</b> |  |      |           |
|------|--------------------------|--|------|-----------|
| Ano  |                          |  |      | Ano       |
| 2002 | 696.472                  |  | 2008 | 632.680   |
| 2003 | 274.975                  |  | 2009 | 406.269   |
| 2004 | 70.174                   |  | 2010 | 1.011.548 |
| 2005 | 147.039                  |  | 2011 | 764.032   |
| 2006 | 258.680                  |  | 2012 | 591.384   |
| 2007 | 496.923                  |  |      |           |

Tabela 2.1: Dados oficiais sobre número de casos de dengue confirmados no Brasil no período de 2002-2012 [19].

Na ausência de vacina eficaz a única ação para controlar a disseminação da doença é o controle do vetor. No Brasil, o Ministério da Saúde realiza o monitoramento da dengue tendo como base informações obtidas através de diferentes sistemas de informações como o Sistema de Informação de Agravos de Notificação (SINAN), através do Levantamento de Índice (LI), Levantamento Rápido do Índice de Infestação por Aedes aegypti (LIRAa) e dos dados constantes no Sistema de Informações da Febre Amarela e Dengue (SISFAD), sistema que está sendo substituído, desde o final de 2012, pelo Sistema do Programa Nacional de Controle da Dengue (SisPNCD)[3].

## <span id="page-25-0"></span>**2.2 O Sistema SIGDENGUE desktop**

O Sistema de Informação para Aquisição, Manipulação e Tratamento de Dados sobre a Dengue. O SIGDENGUE na versão desktop tem como objetivos:

- Centralizar dados sobre ações de prevenção e combate à dengue, sistematizando informações dispersas e armazenadas em meios heterogêneos.
- Viabilizar a manipulação dos dados relativos às operações de campo realizadas pelos agentes de saúde, com maior eficiência.
- Viabilizar o registro e o acompanhamento, desde os primeiros sintomas até a finalização do caso, aos indivíduos com suspeita/confirmação de estarem com a doença.
- Subsidiar tomadas de decisões e ações em termos de políticas públicas de saúde relativas à dengue.
- Fornecer dados para fins de simulação do espalhamento da dengue.

Está sendo finalizada uma nova versão do Sistema que funciona através da web, SIGDENGUE WEB que substituirá o Sistema atualmente utilizado. Mais informações sobre o SIGDENGUE WEB na seção 2.3.

#### <span id="page-26-0"></span>**2.2.1 Principais funcionalidades do SIGDENGUE desktop.**

Para explicar melhor as funcionalidades do sistema e o que ele contempla, são listadas as principais atividades do sistema SIGDENGUE desktop.

#### **Acompanhamento dos Casos Suspeitos**

Dentre as funcionalidades do SIGDENGUE está o acompanhamento dos casos suspeitos que contemplam as seguintes funcionalidades: gerência de casos suspeitos, cadastro de dados pessoais sobre o suspeito, cadastro de endereços georreferenciados, cadastro de busca ativa, cadastro de unidade de saúde, cadastro de sintomas apresentados, cadastro de medicamentos e vacina, cadastro sobre viagens, cadastro de dados laboratoriais, encerramento de um caso suspeito.

#### **Gerenciamento de Atividades**

Dentre as funcionalidades do SIGDENGUE está o gerenciamento dos dados que contemplam as seguintes funcionalidades: gerenciamento do raio, gerenciamento do bloqueio, gerenciamento de pontos estratégicos, gerenciamento de amostras laboratoriais, gerenciamento do LIRAa, gerenciamento do mutirão, cadastro do resumo de trabalho a campo (SISFAD) e backup dos dados.

#### **Relatórios**

Dentre as funcionalidades do SIGDENGUE estão a geração de relatórios e rotinas que facilitam a implementação e acompanhamento de políticas e estratégias gerenciais. O SIGDENGUE desktop gera formulários como o de informações do caso suspeito, casos suspeitos de dengue, raios entre outros.

#### <span id="page-26-1"></span>**2.2.2 Ilustração de telas do SIGDENGUE desktop**

A figura 2.1 ilustra a tela inicial do SIGDENGUE desktop, que contém três linhas de ícones.

 A primeira linha de ícones contempla as funcionalidades: SISFAD onde é feito o resumo do trabalho de campo, gerenciamento de relatórios, acompanhamento dos casos suspeitos e acompanhamento da realização do raio.

- A segunda linha de ícones contempla as funcionalidades: cadastro de pontos estratégicos, gerenciamento do formulário do LIRAa, gerenciamento de amostras laboratoriais e acompanhamento do bloqueio.
- A terceira linha de ícones contempla as funcionalidades: realização de mutirões, cadastro de agentes de campo, backup dos dados e saída do sistema.

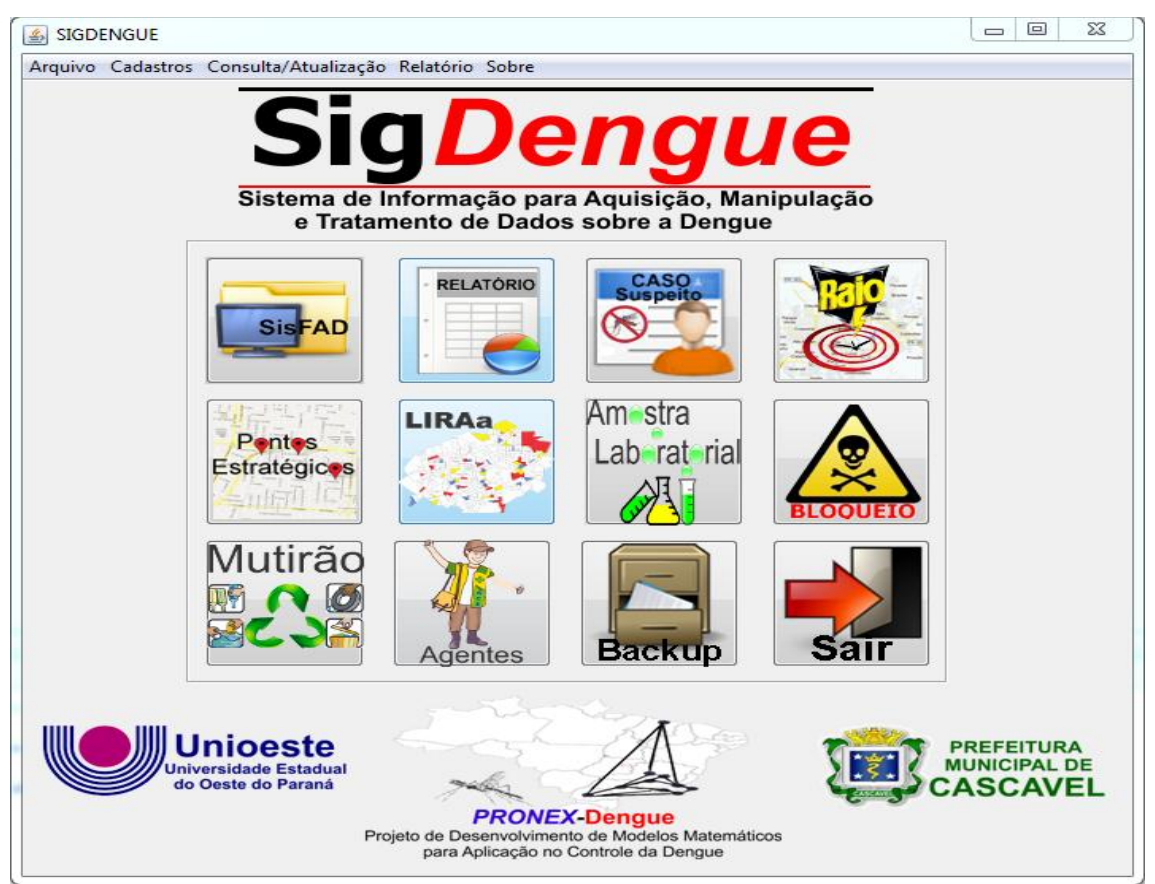

Figura 2.1: Ilustração da tela inicial do SIGDENGUE desktop.

A figura 2.2 faz a ilustração de quatro telas do sistema SIGDENGUE desktop. A figura 2.2 (A) faz a ilustração da tela de notificações do caso de suspeita de dengue, nesta tela são preenchidas as informações a respeito de um caso suspeito. A figura 2.2 (B) faz a ilustração da tela de identificação dos sintomas de um caso suspeito. A figura 2.2 (C) faz a ilustração da tela que contém a relação de vacinas e medicamentos que o caso suspeito foi medicado. A figura 2.2 (D) faz a ilustração da tela dos Raios efetuados referentes ao caso suspeito.

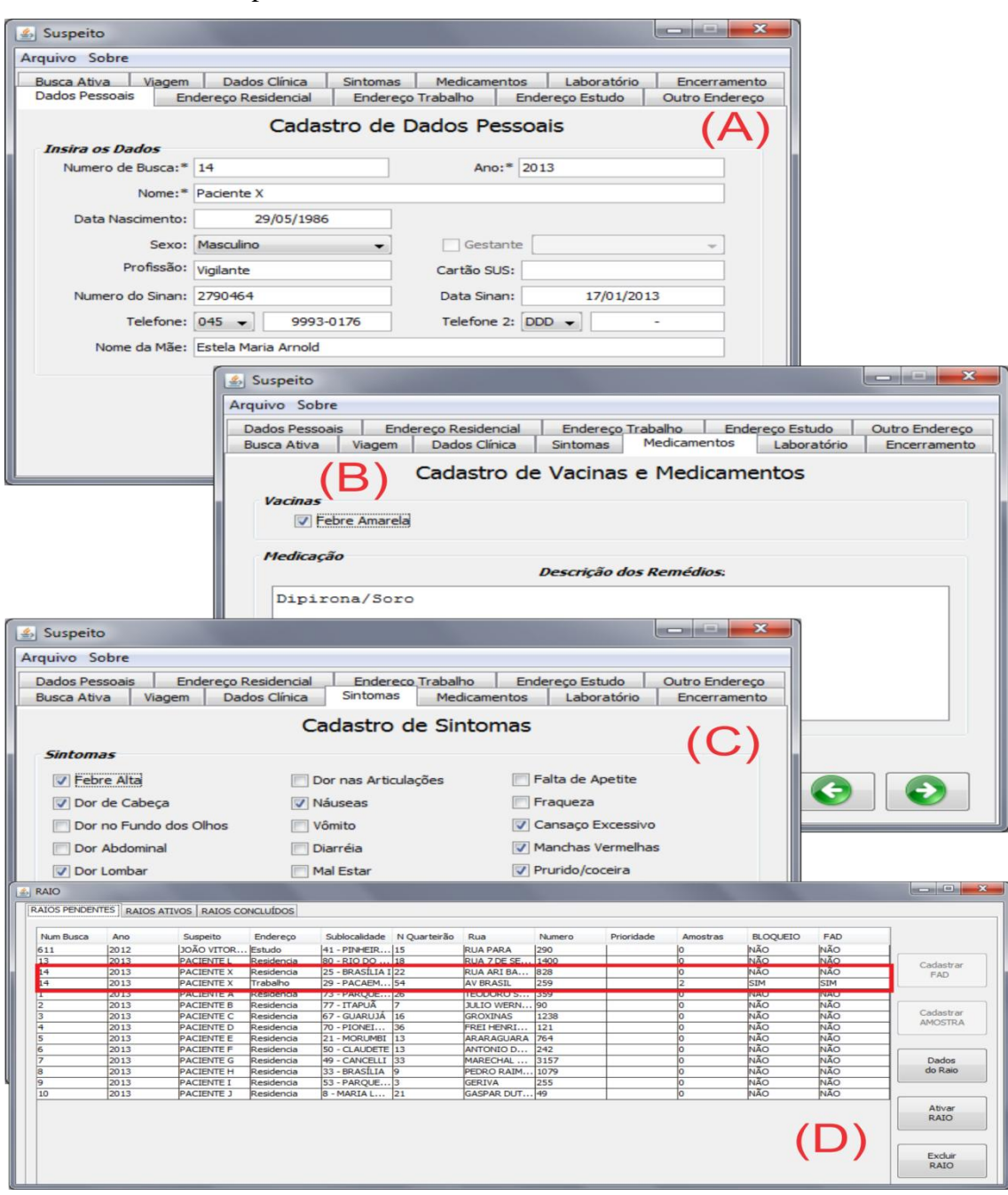

Figura 2.2: Ilustração de algumas telas do SIGDENGUE desktop.

## <span id="page-29-0"></span>**2.3 O SIGDENGUE web**

O SIGDENGUE WEB é a nova versão do SIGDENGUE desktop, que contempla todas as funcionalidades da versão anterior. Além disso apresenta inovações em questões de poder ser acessado de qualquer local que possua uma conexão com a internet. Possui georreferenciamento de localidades fazendo com que todo o trabalho realizado pelos agentes possam ser visualizados em mapas posteriormente. Está visualização é possível, pois o módulo que está sendo desenvolvido neste trabalho faz a captura de dados georreferenciados. Após enviar as atividades realizadas para o servidor do SIGDENGUE WEB elas podem ser visualizadas. Além dessas inovações possuem outras que serão detalhadas nos próximos tópicos.

#### <span id="page-29-1"></span>**2.3.1 Principais Funcionalidades Atividades Internas.**

Este tópico visa apresentar as principais funcionalidades de atividades internas que são implementadas no SIGDENGUE WEB.

#### **2.3.1.1 Acompanhamento dos Casos Suspeitos**

Dentre as funcionalidades do SIGDENGUE WEB está o acompanhamento dos casos suspeitos que contemplam as seguintes funcionalidades: Gerência de Casos Suspeitos, Cadastro de Dados Pessoais sobre o Suspeito, Cadastro de Endereços Georreferenciados, Cadastro de Busca Ativa, Cadastro de Unidade de Saúde, Cadastro de Sintomas Apresentados, Cadastro de Medicamentos e Vacina, Cadastro sobre viagens, cadastro de Dados Laboratoriais, Encerramento, Manipulação das Atividades de Raio, Gerenciar Amostras Laboratoriais, Manipulação das Atividades de Bloqueio.

#### **2.3.1.2 Acompanhamento dos Agentes**

Dentre as funcionalidades do SIGDENGUE WEB está o acompanhamento dos Agentes que contemplam as seguintes funcionalidades: Gerenciar Agentes de Endemias, Gerenciar Cargos, Gerenciar Cursos de Qualificação, Gerenciar Smartphone, Gerenciar Equipe, Acompanhamento da Equipe.

#### **2.3.1.3 Dados Externos**

Dentre as funcionalidades do SIGDENGUE WEB está o gerenciamento dos dados externos que contemplam as seguintes funcionalidades: Atualização dos dados digitados

no SISPNCD, Gerenciamento de Pontos Estratégicos e Localidades, Gerenciamento do LIRAa, Gerenciamento do Mutirão.

### **2.3.1.4 Tratamento Especial a Imóveis**

Dentre as funcionalidades do SIGDENGUE WEB está o Tratamento Especial a Imóveis que contemplam as seguintes funcionalidades: Manipulação de Atividades de Raio, Gerenciar Amostras Laboratoriais, Manipulação das Atividades de Bloqueio, Informação ao Proprietário.

#### **2.3.1.5 Acesso web ao Sistema**

Dentre as funcionalidades do SIGDENGUE WEB está o acesso ao sistema Web que contemplam as seguintes funcionalidades: Acesso ao sistema via login/senha, Gerenciamento de Usuários, Logs de Acesso.

### **2.3.1.6 Relatórios e Visualização em Mapas**

Dentre as funcionalidades do SIGDENGUE WEB estão os Relatórios e Visualização em Mapas que contemplam as seguintes funcionalidades: Geração de Relatórios, Visualização em Mapa, Visualização de Informações para Acesso Público.

### **2.3.1.7 Dados Importados do SISPNCD**

Dentre as funcionalidades do SIGDENGUE WEB está a importação dos dados do SISPNCD e atualização do banco de dados do SIGDENGUE WEB que contemplam os seguintes dados importados: Pontos estratégicos, Localidades, Amostras (larvas e pupas), Controle mecânico, Controle químico, Equipes, Trabalho de campo das equipes, Outros (veículos, armadilhas, tipos de venenos).

Com os dados sendo importados do banco de dados do SISPNCD, essas informações não precisam ser redigitados, evitando o retrabalho e o SIGDENGUE WEB contemplará todos os dados do SISPNCD.

### <span id="page-30-0"></span>**2.3.2 Rotinas do sistema web em Desenvolvimento**

Na figura 2.3 é ilustrado a visão de cadastro de Dados Pessoais. Está visão contempla o cadastro e acompanhamento dos indivíduos com suspeita de estarem com Dengue. É nesta visão que são informadas todas as informações referentes a um caso suspeito como o Nome, Número da busca, Data de Nascimento, Cartão SUS, Números de telefone, Número do SINAN entre outros.

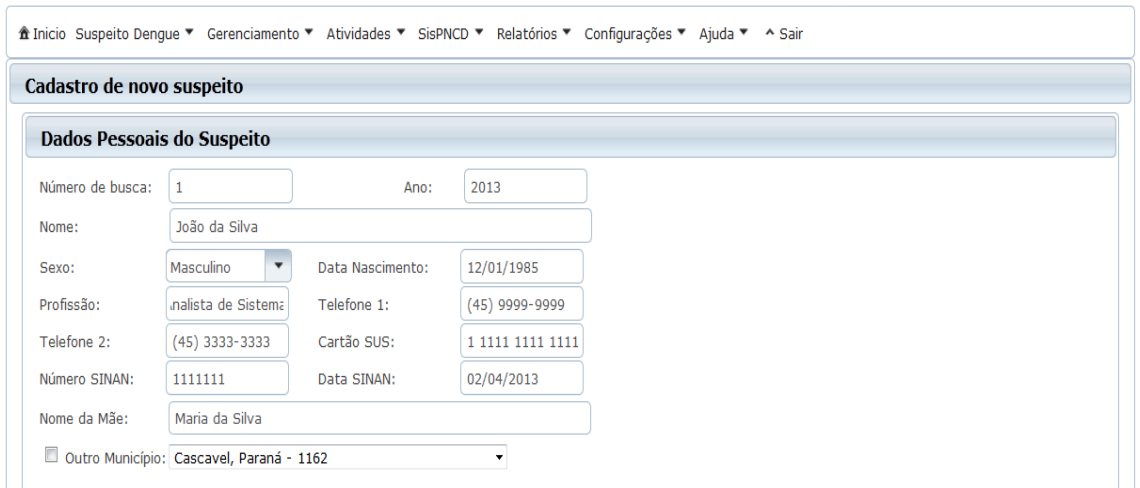

Figura 2.3: Ilustração da visão Cadastro de Dados Pessoais. Cadastro e acompanhamento dos indivíduos com suspeita de estarem com Dengue.

Na figura 2.4 é utilizado a funcionalidade de consulta de endereços disponibilizadas pelo SIGDENGUE WEB. Para realizar esta consulta de endereços deve ser feita a entrada de dados referentes a um endereço que é baseado no nome da rua, número da residência. Posteriormente com esta entrada de dados o SIGDENGUE WEB consegue fazer uma consulta a base de dados do GeoPortal (apresentada no tópico 5.2.4) para capturar o restante das informações.

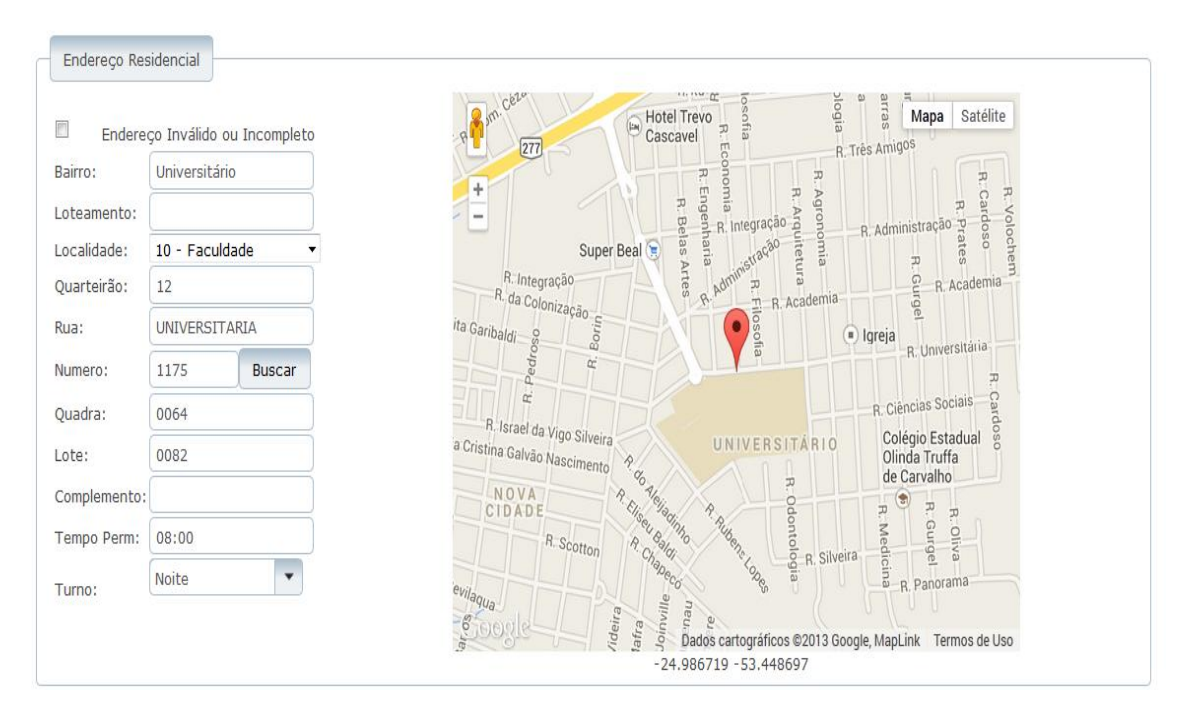

Figura 2.4: Ilustração de consulta de endereço.

# **Capítulo 3**

# <span id="page-32-0"></span>**Fundamentos Computacionais: Métodos, técnicas e ferramentas**

Este capitulo apresenta os métodos, técnicas e ferramentas computacionais utilizados para elaborar o modulo externo para o SIGDENGUE WEB, contemplando os tópicos geoprocessamento, geoepidemiologia, Android e SQLite.

### <span id="page-32-1"></span>**3.1 Geoprocessamento**

O geoprocessamento é um conjunto de tecnologias que visa o armazenamento, visualização e manipulação de dados geográficos [20]. Esse conjunto de tecnologias possui como principal ferramenta o Sistema de Informação Geográfica. Considera-se uma área de conhecimento que envolve diversas disciplinas, como a Cartografia, Computação, Geografia e Estatística. Os Sistemas de Informações Geográficas - SIG são sistemas computacionais, usados para o entendimento dos fatos e fenômenos que ocorrem no espaço geográfico [21].

No SIGDENGUE WEB o geoprocessamento é utilizado para georreferenciar localidades onde foi feito o trabalho, casos suspeitos de dengue, amostras coletadas a campo, pontos estratégicos entre outros.

## <span id="page-32-2"></span>**3.2 Geoepidemiologia**

A Epidemiologia e a Geografia se aproximam pelo estudo da relação envolvendo espaço e saúde, que compõe um quadro conceitual e tecnológico o qual tem contribuído significativamente para a compreensão do processo saúde-doença [22]. O termo geoepidemiologia é apresentado por Junior (2007) [23] como um termo que procura:

*Identificar uma evolução da epidemiologia que utiliza os referenciais teóricos do espaço geográfico, para construir modelos causais aperfeiçoados nas dimensões do meio ambiente físico ou humano, usando as técnicas de análise de dados e as tecnologias de informação, criando um elo colaborativo entre as ciências da saúde e a geografia. [Junior, 2007, p. 9 [31]].*

O principal objetivo da geoepidemiologia é através de mapeamento, quantificação e análise de dados de saúde, desenvolver projetos na área da Epidemiologia Espacial. Para isso utilizam Sistemas de Informações Geográficas e técnicas de estatísticas espaciais.

## <span id="page-33-0"></span>**3.3 O Android**

O Android é o sistema operacional do Google para dispositivos móveis. O Android roda sobre o Linux e é uma plataforma *Open Source*. Esse sistema permite que desenvolvedores usem a linguagem de programação Java, controlando o dispositivo via bibliotecas desenvolvidas pelo Google.

O Android é uma plataforma para dispositivos móveis oferecidos por alguns dos maiores fabricantes de telefones e tablets do mundo, como Samsung, HTC, LG, Motorola, Sony, Asus entre outros. Dispositivos que utilizam o Android podem ser encontrados em mais de 169 países [24].

O Android atualmente corresponde mais de 79% do mercado de sistemas operacionais para dispositivos móveis, como pode ser visto na tabela 3.1.

Tabela 3.1: Divisão no mercado mundial de sistemas operacionais para dispositivos móveis e quantidade de aparelhos vendidos com determinados sistemas operacionais, a unidade utilizada na quantidade de vendas unitárias é de milhões [25].

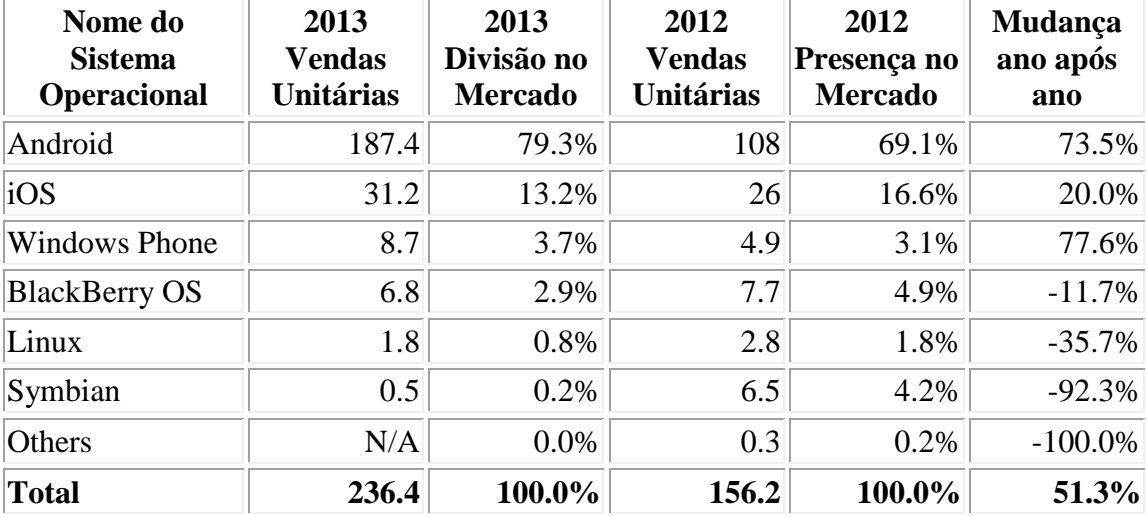

A figura 3.1 ilustra as variações que ocorreram no mercado a nível mundial do começo de 2012 ao meio de 2013 no uso de sistemas operacionais em dispositivos móveis. Mostrando que o crescimento do sistema operacional Android só vem

aumentando ao longo do tempo e dominando o mercado. Este aumento da utilização é bom, pois ele sempre estará em constante evolução.

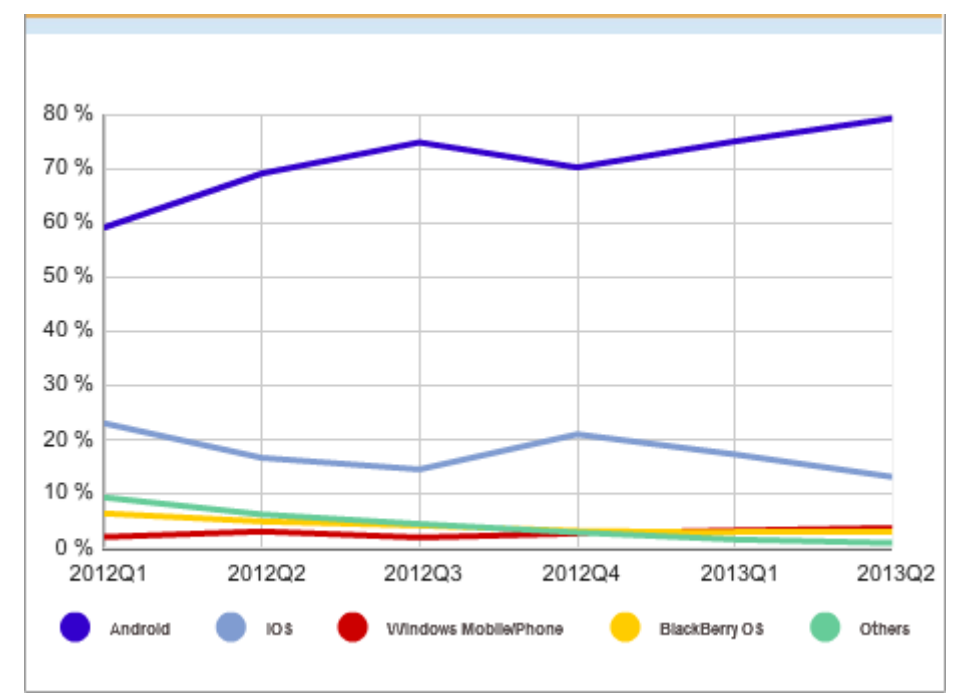

Figura 3.1: Variações no mercado de sistemas operacionais para dispositivos móveis entre o começo de 2012 e o meio de 2013 [25].

### <span id="page-34-0"></span>**3.3.1 Principais Funcionalidades do Android**

Entre as principais funcionalidades do android estão os widgets, notificações, multitarefa, ações e digitação por voz e fotos e vídeos [24].

- Widgets: Com a utilização de widgets é possível manter aplicativos importantes na tela inicial, podendo assim acessa-los rapidamente.
- Notificações: Com a utilização de notificações é oferecido acesso a chamadas, mensagens de texto e novos e-mails, de forma leve e eficiente.
- Multitarefa: Com a utilização de multitarefa é possível trocar de aplicativos e retomar o que estava fazendo com rapidez e facilidade. Podendo realizar várias tarefas ao mesmo tempo em um dispositivo móvel facilmente.
- Ações e digitação por voz: Com ações e digitação através da voz pode ser feito todo o controle do dispositivo Android. Para utilizar o teclado via voz basta tocar no microfone do teclado e começar a falar para escrever e-mails, mensagens SMS ou qualquer tipo de texto. Está função suporta mais de 30 idiomas.
- Fotos e vídeos: O android permite fazer a captura de fotos e gravações de vídeos.

## <span id="page-35-0"></span>**3.4 O SQLite**

O módulo externo para o SIGDENGUE WEB é utilizado para captura e processamento de dados em campo e posteriormente para enviar essas informações para a base de dados do SIGDENGUE WEB. Para realização do processo de registro de informações os formulários impressos utilizados atualmente foram desenvolvidos digitalmente com a utilização da linguagem Android. Com o módulo externo também podem ser obtidas informações do servidor permitindo a exibição de mapas para auxiliar durante a realização de atividades. Depois de inseridas as atividades, podem ser editadas ou removidas caso tenha ocorrido algum erro durante a inserção.

Após o processo de registro de informações, as atividades poderão ser submetidas para o servidor. O módulo externo faz a utilização do SQLite para fazer o controle e gerenciamento dos dados que são capturados pelos agentes de campo vinculados ao Setor de Endemias, quando do trabalho realizado no município de Cascavel – PR.

O SQLite é um banco de dados *Open Source*, utilizado no Android. O SQLite que oferece suporte ao padrão dos bancos de dados relacionais, como a sintaxe SQL. Funciona como um banco de dados provisório onde são armazenados os dados em campo para posteriormente serem enviados ao banco de dados do primeiro módulo (PostgreSQL com extensão GIS). Esses dados precisam ser armazenados nos dispositivos móveis, pois como este software não trabalha com acesso a web a todo o momento, não é possível fazer o armazenamento dos dados diretamente no banco de dados do primeiro módulo. É essencial um gerenciador de banco de dados como o SQLite para fazer este armazenamento temporário.

#### <span id="page-35-1"></span>**3.4.1 SQLite: Funcionalidades**

Em termos simples o SQLite é um software de domínio publico que provê um Sistema de Gerenciamento de Banco de Dados Relacional (SGBD) [26]. A utilização do SQLite em Android não requer nenhuma configuração inicial, apenas é necessário específicar a instrução SQL para gerar o banco de dados e ele é criado automaticamente.

Abaixo são listadas as principais funcionalidades do banco de dados SQLite que motivaram a escolha deste SGBD. Foi devido a elas que este banco de dados foi escolhido para utilização do desenvolvimento do módulo externo. As principais funcionalidades do SQLite são [27] :

- Configuração Zero: o SQLite não precisa ser instalado antes de ser usado. Não existe um procedimento de instalação. Não há nenhum processo que precisa ser iniciado, parado ou configurado.
- Ausência de servidor: com o SQLite, o processo que necessita acessar o banco de dados lê e escreve diretamente a partir dos arquivos de banco de dados no disco. Não há nenhum servidor intermediário.
- Único arquivo de banco de dados: um banco de dados SQLite é um arquivo único no disco. Se o SQLite pode ler o arquivo do disco, então ele pode ler qualquer informação no banco de dados. Se o arquivo em disco e seu diretório são passíveis de serem gravados, então o SQLite pode fazer alterações no banco de dados.
- Multiplataforma: o formato de arquivo do SQLite é multiplataforma. Um arquivo de banco de dados escrito em uma máquina pode ser copiado e utilizado em uma máquina diferente, com uma arquitetura diferente. A arquitetura pode ser, por exemplo, 32-bits ou 64-bits.
- Compacto: com toda a biblioteca do SQLite habilitada, o seu tamanho é inferior a 400KB. Recursos desnecessários podem ser desabilitados em tempo de compilação para reduzir ainda mais o tamanho da biblioteca para 190KB.
- Domínio público: o código fonte do SQLite é de domínio público. Nenhuma reivindicação de direitos autorais é feita em qualquer parte do código-fonte.

O SQLite é diferente da maioria dos outros bancos de dados, pois seu principal objetivo é ser simples. Simples de administrar, de operar e para incorporar em um programa maior ser simples de personalizar. Há usuários que gostam do SQLite, porque é pequeno e rápido. Há também usuários que julgam o SQLite muito confiável. Neste sentido, o SQLite é pequeno, rápido e confiável, mas em primeiro lugar, como uma opção de projeto, o SQLite visa ser simples [27].

## **Capítulo 4**

# <span id="page-37-0"></span>**Principais funcionalidades do módulo SIGDENGUE MOBILE**

Este capítulo contempla os formulários digitais elaborados no módulo externo para o SIGDENGUE WEB e exibe os formulários impressos utilizados atualmente.

## <span id="page-37-1"></span>**4.1 Formulário FAD**

A figura 4.1 ilustra o formulário do FAD, que é utilizado diariamente pelos agentes do Setor de Endemias. Quando fazem a visita a um imóvel, os agentes devem preencher uma nova linha deste formulário com as informações referente ao imóvel. A parte superior deste formulário é utilizada para identificar a localidade onde está sendo realizado o trabalho. Para isso são coletadas informações a respeito do nome do município, o código e o nome da localidade, a data que este formulário foi feito e qual o tipo da atividade realizada. Na parte inferior deste formulário são contemplados os dados específicos de cada imóvel que foi visitado. Para isso são coletadas informações a respeito da localidade do imóvel como o número do quarteirão, nome da rua, número, complemento, horário da visita. São coletadas também informações a respeito de amostras coletadas no local, e em qual o tipo de depósito que a amostra se encontrava como pneus, plantas, plásticos, entre outros.

Atualmente o registro de informações do Formulário FAD que é armazenado digital é resumido ou seja, realizar a digitação de todos os formulários que foram utilizados em campo é inviável, pois seria fazer o trabalho duas vezes. Assim o supervisor de cada equipe de agentes reúne todos os formulários de sua equipe e gera um resumo semanal de todos os imóveis visitados. Deste modo a informação específica de um imóvel é perdida, para resolver este problema é proposto o Formulário FAD Digital descrito no tópico 4.2.

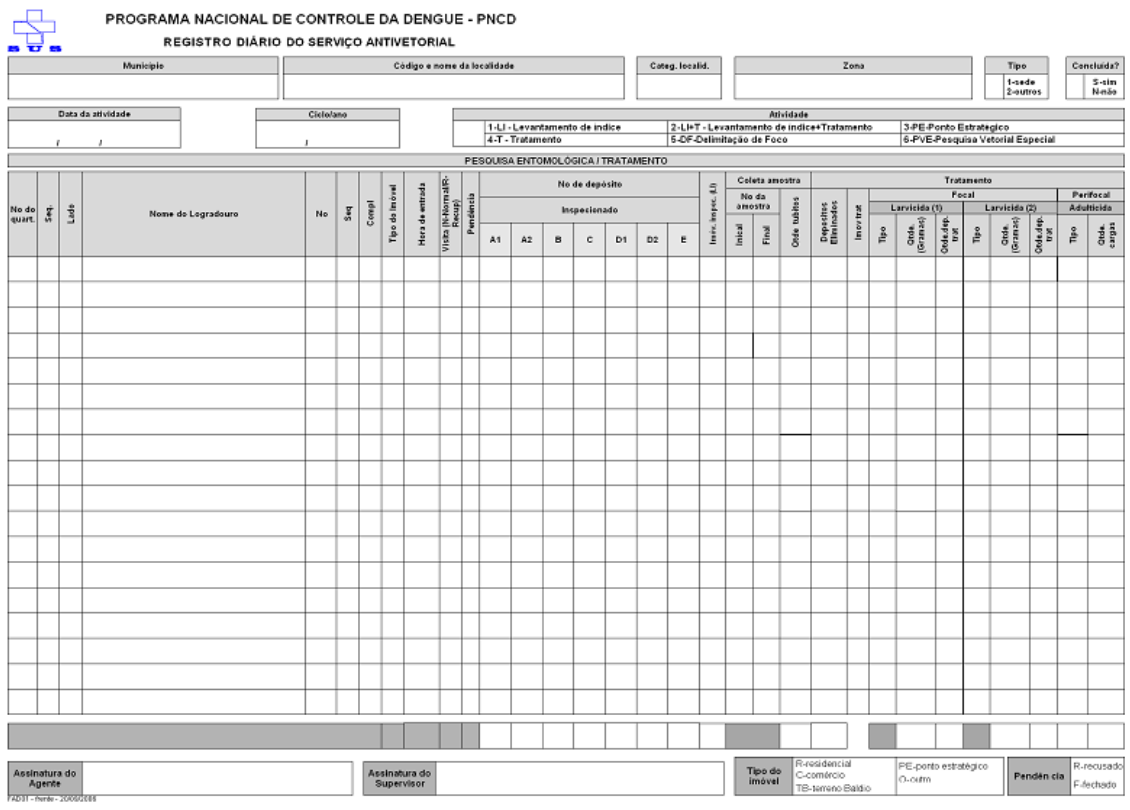

Figura 4.1: Formulário FAD – utilizado atualmente pelo Setor de Endemias.

## <span id="page-38-0"></span>**4.2 Formulário FAD Digital**

Na figura 4.2 é ilustrado o formulário FAD digital, que contempla todos os campos do formulário impresso atual citado no tópico 4.1. Este formulário é divido em duas partes. A primeira visa capturar os dados referentes a localidade e ao tipo de atividade que será realizado (basicamente é a parte superior do formulário acima). A segunda parte contempla a visita a cada imóvel (basicamente é a parte inferior do formulário acima). Com a utilização deste formulário digital não é necessário que ao fim de cada visita a um imóvel seja redigitado todo o conteúdo da parte superior, tornando o processo ágil. É possível efetuar a captura dos dados em tempo real, obtendo dados fieis sobre o que está ocorrendo a campo e ainda são armazenadas e georreferenciadas as informações referentes a cada imóvel.

| 5554:EmuladorTablet                           |           |                         | $\mathbf{x}$<br>الأعارفية<br>÷<br>喆<br>4:54<br>$\blacksquare$ |
|-----------------------------------------------|-----------|-------------------------|---------------------------------------------------------------|
| FAD - Registro diário do serviço antivetorial |           |                         |                                                               |
| Numero do quarteirão                          | Sequência | Lado                    | Logradouro                                                    |
|                                               |           |                         |                                                               |
| Número                                        | Sequência | Complemento             | Confirmação                                                   |
|                                               |           |                         |                                                               |
| Loteamento                                    | Quadra    | Lote                    | Tipo do imóvel                                                |
|                                               |           |                         | Residencial                                                   |
| Visita                                        | Pendência | <b>Inserir Amostras</b> | Eliminado                                                     |
| Normal                                        |           |                         |                                                               |

Figura 4.2: Formulário FAD Digital.

## <span id="page-39-0"></span>**4.3 Formulário LIRAa (Levantamento Rápido do Índice de Infestação)**

O Levantamento Rápido do Índice de Infestação por Aedes Aegypti (LIRAa) é um mapeamento rápido dos índices de infestação do mosquito. As capitais e municípios de regiões metropolitanas, municípios com mais de 100 mil habitantes e municípios com grande fluxo de turistas ou situados em regiões de fronteira devem realizar este levantamento. Para isso, independente do município é dividido em grupos de 9 a 12 mil imóveis com características semelhantes. Em cada grupo, são pesquisados 450 imóveis. Os grupos com índices de infestação predial inferiores a 1% são considerados como estando em condições satisfatórias. Aqueles entre 1% a 3,9% são considerados em situação de alerta. Considera-se que municípios com índices superiores a 4% há risco de surto de dengue [2]. Em síntese, o LIRAa aplica-se às situações em que se deseja avaliar o impacto de medidas de controle vetorial em áreas recém-infestadas ou como subsídio para avaliar os programas municipais. Também neste caso há um software específico de mesmo nome, através do qual são inseridos os dados colhidos na realização desta ação [3].

O formulário do LIRAa utilizado atualmente pelo Setor de Endemias é ilustrado na imagem 4.3. A parte superior deste formulário é utilizada para identificar a localidade onde está sendo realizado o trabalho. Para isso são coletadas informações ao respeito do

nome do município, o código e o nome da localidade, a data que este formulário foi feito, o número de imóveis e quarteirões que foram visitados e a qual estrato a localidade pertence. Na parte inferior deste formulário são contemplados os dados específicos de cada imóvel que foi visitado. Para isso são coletadas informações a respeito da localidade do imóvel como o número do quarteirão, nome da rua, número, complemento, horário da visita. São coletadas também informações a respeito de amostras coletadas no local, em qual tipo de depósito a amostra se encontrava como pneus, plantas, plásticos, entre outros.

Atualmente o registro de informações do formulário LIRAa que é armazenado digital é resumido ou seja realizar a digitação de todos os formulários que foram utilizados em campo é inviável, pois seria fazer o trabalho duas vezes. Assim o supervisor de cada equipe de agentes reúne todos os formulários de sua equipe e gera um resumo semanal de todos os imóveis visitados. Deste modo a informação específica de um imóvel é perdida. Para resolver este problema foi proposto o Formulário LIRAa Digital descrito no tópico 4.4.

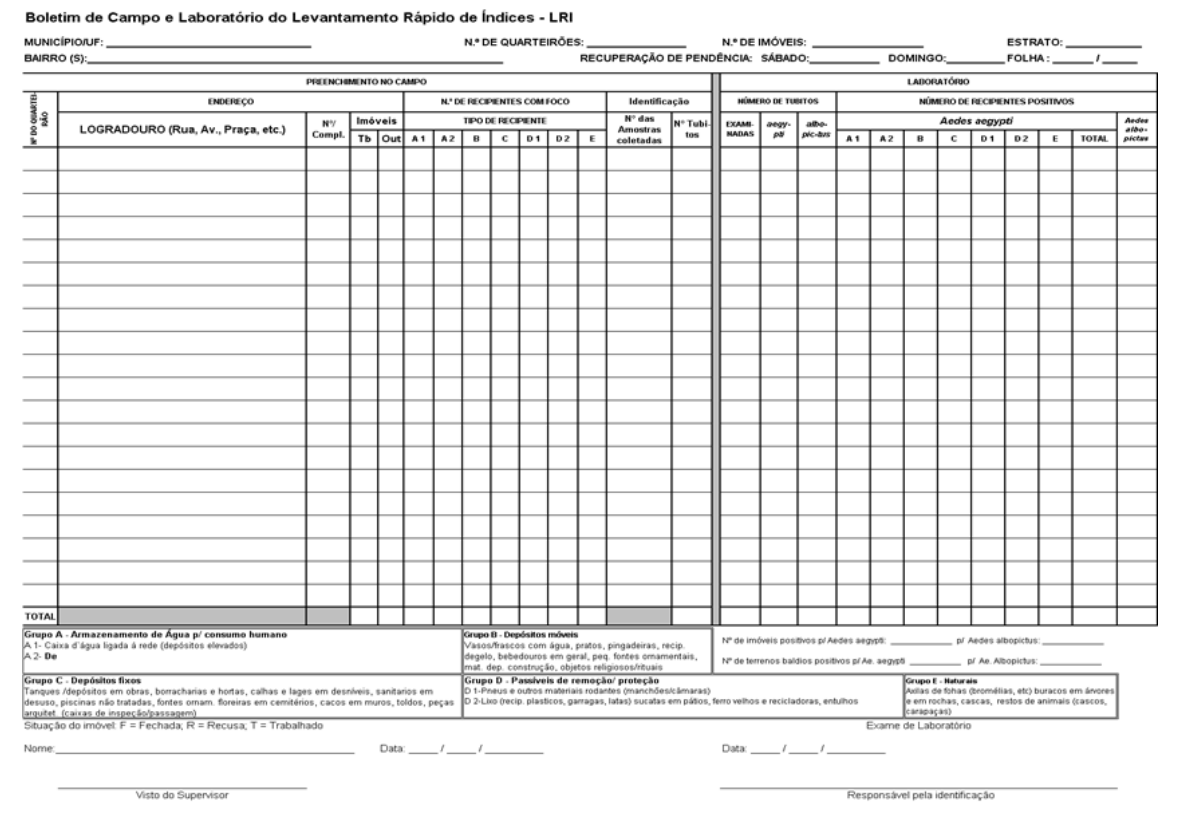

Figura 4.3: Formulário LIRAa utilizado atualmente pelo Setor de Endemias.

## <span id="page-41-0"></span>**4.4 Formulário LIRAa Digital**

Na figura 4.4 é ilustrado o formulário LIRAa digital. Ele contempla todos os campos do formulário impresso atualmente utilizado, e este formulário é divido em duas partes. A primeira visa capturar os dados referentes à localidade em que foram realizadas as visitas (basicamente é a parte superior do formulário ilustrado na seção 4.3). A segunda parte contempla a visita a cada imóvel (basicamente é a parte inferior do formulário ilustrado na seção 4.3). Com a utilização deste formulário digital não é necessário que ao fim de cada visita a um imóvel seja redigitado todo o conteúdo da parte superior, tornando o processo ágil. É possível fazer a captura dos dados em tempo real, obtendo dados fieis sobre o que está ocorrendo a campo e ainda são armazenadas e georreferenciadas as informações referentes a cada imóvel.

| 5554:EmuladorTablet                                       |                                                           |                         | 医二指数三角      |
|-----------------------------------------------------------|-----------------------------------------------------------|-------------------------|-------------|
|                                                           |                                                           |                         | 쓡<br>4:55   |
|                                                           | LIRAa - Boletim de campo do levantamento rápido de índice |                         |             |
|                                                           |                                                           |                         | Rotina      |
| Numero do quarteirão                                      | Logradouro                                                | Numero                  | Complemento |
|                                                           |                                                           |                         |             |
| Loteamento                                                | Quadra                                                    | Lote                    | Confirmação |
|                                                           |                                                           |                         |             |
| Terreno Baldio                                            | Situação                                                  | <b>Inserir Amostras</b> | GrauLimpeza |
|                                                           | Tratamento                                                |                         | 1           |
| Nova Residência<br>Finalizar Formulário<br>Menu Principal |                                                           |                         |             |

Figura 4.4: Formulário LIRAa digital.

## <span id="page-41-1"></span>**4.5 Formulário de Tratamento Especial à Imóveis**

Este formulário viabiliza a notificação de um Tratamento Especial a um Imóvel. Permite que o agente possa preencher o formulário baseando-se em uma denuncia como por exemplo, de um vizinho ou pode ser feito o registro de uma denuncia através do número 156 no servidor do SIGDENGUE WEB. Neste caso, pode ter a sua continuidade em campo, onde é ilustrado no dispositivo móvel que deve ser feito uma visita a um imóvel pois houve uma denuncia através do 156 ao referido imóvel.

O formulário do Tratamento Especial a Imóvel, proposto, é uma inovação entre os formulários que o Setor de Endemias utiliza. Através deste formulário os agentes poderão fazer as notificações referentes a imóveis que não estejam em condições adequadas de limpeza ou higiene em tempo real. Este formulário faz a captura dos dados da localidade para posteriormente ser feito o georreferenciamento e possibilita a captura de uma imagem ilustrando as condições do local. A figura 4.5 ilustra o formulário do tratamento especial à imóveis.

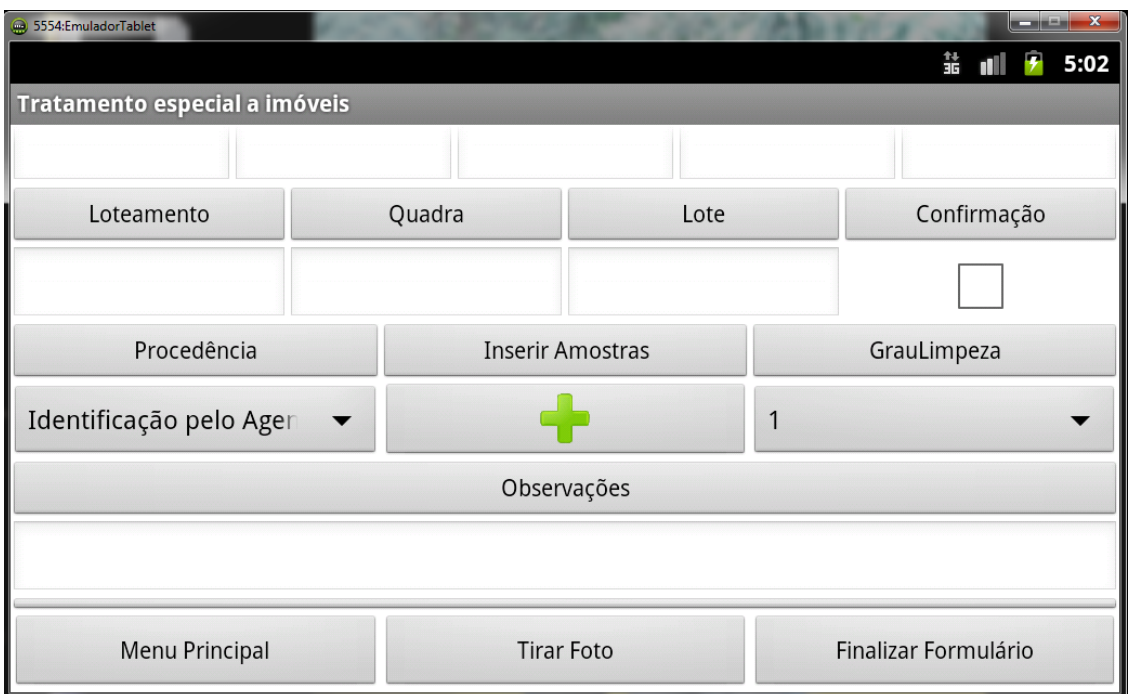

Figura 4.5: Formulário digital tratamento especial a imóveis.

## <span id="page-42-0"></span>**4.6 Formulário do bloqueio**

As informações contidas no SINAN referem-se, principalmente, à notificação e investigação de casos de doenças e agravos que constam na Lista Nacional de Doenças de Notificação Compulsória, que inclui a dengue. O objetivo principal do SINAN é a realização da identificação dinâmica da ocorrência de um dado evento na população. Contribui com subsídios para o melhor entendimento do agravo, além de indicar riscos aos quais os indivíduos estão sujeitos, contribuindo assim, para a caracterização da situação epidemiológica de determinada área geográfica. No SINAN constam informações sobre os indivíduos com casos suspeitos e confirmados da doença [3].

É importante frisar que a atividade de Bloqueio é realizada apenas quando há um caso confirmado de dengue ou as amostras laboratoriais correspondem à larvas/pupas do mosquito Aedes Aegypti.

O formulário do bloqueio é ilustrado na figura 4.6. Este formulário é divido em duas partes. A parte superior é utilizada para identificar a localidade onde está sendo realizado o trabalho. Para isso são coletadas informações a respeito do nome do município, o código e o nome da localidade, a data que este formulário foi feito. Na parte inferior deste formulário são contemplados os dados específicos de cada quarteirão que foi trabalhado. Para isso são coletadas informações a respeito do quarteirão como o número do quarteirão, número de imóveis. São coletadas também informações a respeito do consumo de produtos e combustíveis utilizados para realizar o bloqueio em um determinado quarteirão.

Atualmente o registro de informações do Formulário do Bloqueio que é armazenado digital é resumido. Pois fazer a digitação de todos os formulários que foram utilizados em campo é inviável, pois seria fazer o trabalho duas vezes. Assim o supervisor de cada equipe de agentes faz os formulários referentes a um bloqueio e coloca todos os agentes que participaram de tal atividade. Deste modo a informação específica de um imóvel é perdida. Para resolver este problema foi proposto o Formulário Bloqueio Digital descrito no tópico 4.7.

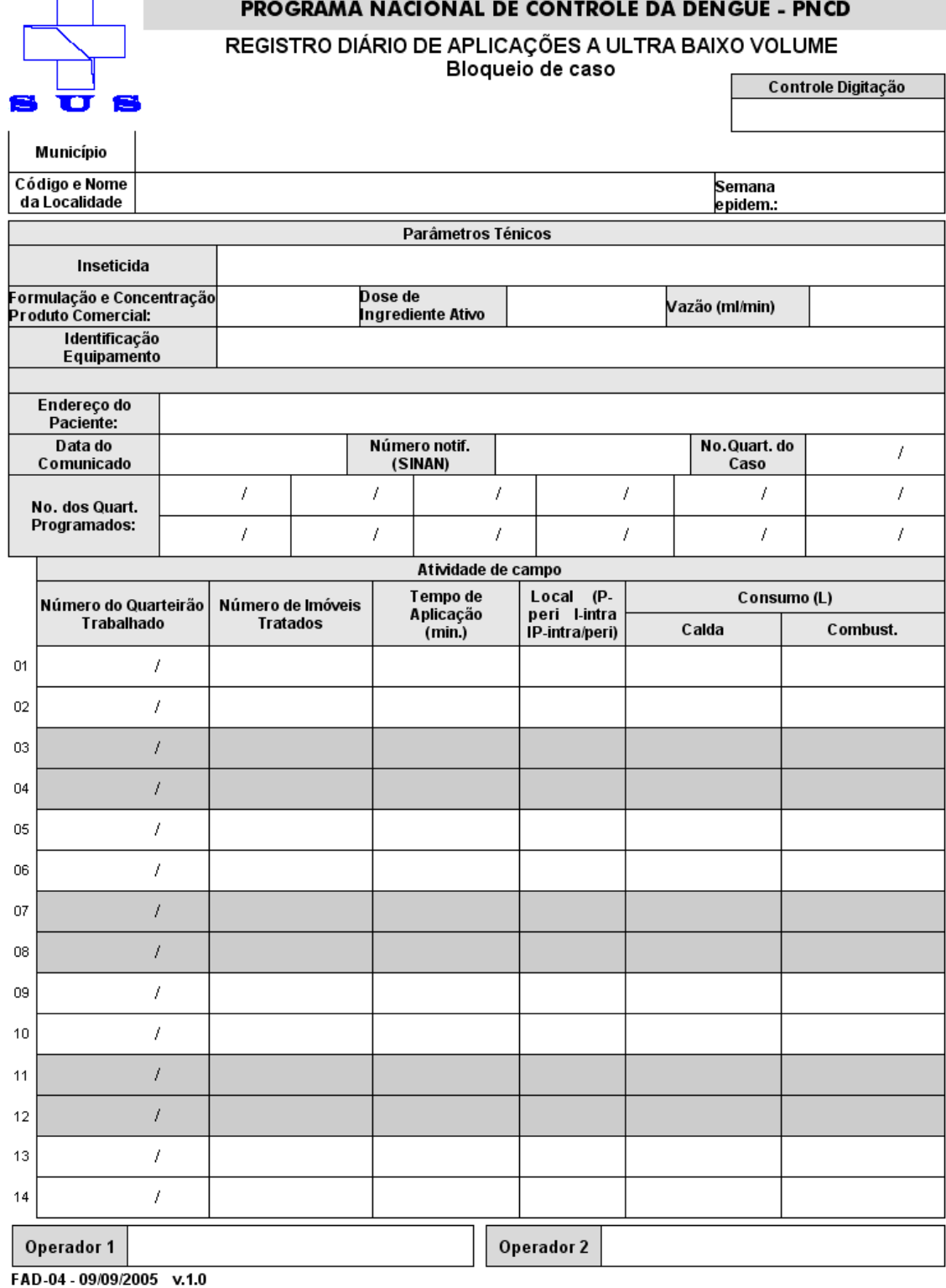

Figura 4.6: Formulário do bloqueio.

## <span id="page-44-0"></span>**4.7 Formulário Digital do Bloqueio**

Na figura 4.7 é ilustrado o novo formulário digital do Bloqueio. Este formulário contempla todos os campos do formulário manuscrito atualmente utilizado pelo Setor de Endemias do município de Cascavel – PR. O formulário digital do Bloqueio é divido em duas partes. A primeira parte visa capturar os dados referentes a localidade, equipamento utilizado, entre outros. (basicamente é a parte superior do formulário acima). A segunda parte contempla cada quarteirão trabalhado (basicamente é parte inferior do formulário acima). Com a utilização deste formulário digital não é necessário que ao fim de cada quarteirão seja redigitado todo o conteúdo da parte superior, tornando o processo mais ágil do que o atual. É possível fazer a captura dos dados em tempo real, obtendo dados fieis sobre o que está ocorrendo a campo e ainda são armazenadas e georreferenciadas as informações referentes a cada quarteirão.

|                    |                                  | Identificação equipamento    |                                      |
|--------------------|----------------------------------|------------------------------|--------------------------------------|
| Logradouro         |                                  | Numero                       | Complemento                          |
| Loteamento         | Quadra                           | Lote                         | Confirmação                          |
| Data do Comunicado | Número de notificação<br>(SINAN) | Número quarteirão do<br>caso | Número de quarteirões<br>programados |

Figura 4.7: Formulário do bloqueio digital.

## <span id="page-45-0"></span>**4.8 Captura de dados para Georreferenciamento**

Como em todos os formulários será necessário fazer a captura da localidade para posteriormente efetuar o georreferenciamento, deve existir um método de captura deste local. Foi desenvolvido um método dentro do módulo que faz a captura da latitude e longitude pelo GPS do aparelho. Esse GPS consegue obter dados por satélite e, portanto, não é necessário que haja conexão com a internet para que sejam capturados os dados. A figura 4.8 ilustra a captura de dados via GPS do dispositivo móvel.

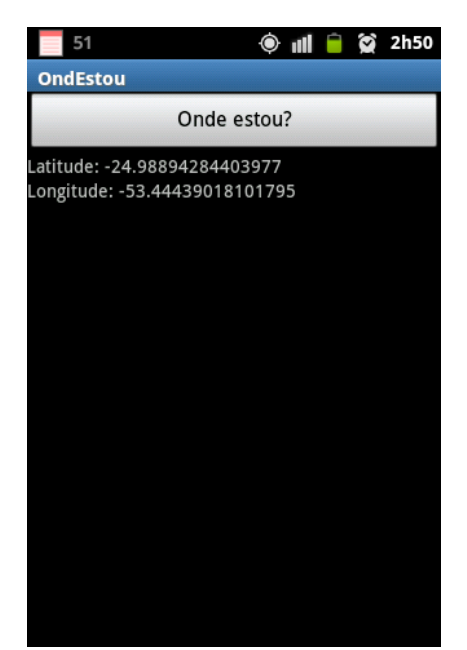

Figura 4.8: Captura da latitude e longitude através do GPS do dispositivo.

Como a precisão do GPS do aparelho possui uma certa variância (como pode ser observado nos testes realizados no capítulo 6) para obter os dados de georreferenciamento precisos referentes a um imóvel, foi obtida uma base de dados do GeoPortal de Cascavel [28]. Essa base de dados contém a geografia dos lotes do município de Cascavel, e sua precisão é ótima, conseguindo georreferenciar imóvel por imóvel. Assim as latitudes e longitudes que serão obtidas nos dispositivos móveis que utilizarão esta base de dados. Caso não seja encontrada a localidade na base de dados do GeoPortal, será feita uma consulta ao *Google Maps* [29] com a latitude e longitude obtidas pelo GPS do dispositivo para buscar também o endereço da localidade. Como os dispositivos não trabalharão com internet a todo momento, está consulta ao Google Maps só será realizada no momento que houver conexão com a internet, ou seja no momento em que o usuário for fazer a transmissão dos dados para o servidor do SIGDENGUE WEB.

## <span id="page-46-0"></span>**4.9 Visualização de atividades**

Algumas atividades são iniciadas no Servidor do SIGDENGUE WEB e posteriormente são obtidas pelos dispositivos para que sejam concluídas em campo. Como por exemplo se é necessário realizar uma atividade de Raio, então é criada essa atividade através do servidor do SIGDENGUE WEB e posteriormente os agentes obtém está atividade que precisa ser realizada em campo através dos dispositivos móveis.

Então é baixado para o dispositivo móvel uma imagem ilustrativa que exibi a localidade que precisa ser realizado o trabalho. Logo o agente pode realizar o trabalho na localidade indicada.

## <span id="page-47-0"></span>**4.10 Portabilidade do módulo**

Como atualmente existem vários tipos de dispositivos móveis e esses dispositivos são de variados tamanhos e trabalham com diferentes resoluções é necessário que o módulo faça o controle de qual resolução está sendo utilizada e se adeque a esta resolução. A seguir são apresentadas imagens que mostram o comportamento do módulo em diferentes resoluções. Nas figuras 4.10, 4.11 e 4.12 são ilustrados o módulo operando em diferentes resoluções.

| $\mathbf x$<br>۰e<br>5554: Emulador Galaxy Ace |                                                           |                         |                         |
|------------------------------------------------|-----------------------------------------------------------|-------------------------|-------------------------|
|                                                |                                                           |                         | 5:15<br>쑕               |
|                                                | LIRAa - Boletim de campo do levantamento rápido de índice |                         |                         |
| Estado                                         | Município                                                 | Codigo da<br>Localidade | Nome da<br>Localidade   |
| Paraná                                         | Cascavel                                                  |                         |                         |
| Numero de<br>Imoveis                           | Numero de<br>Quarteirões                                  | Estrato                 | Tipo de<br>Levantamento |
|                                                |                                                           |                         | Rotina                  |
| Numero do<br>quarteirão                        | Logradouro                                                | Numero                  | Complemento             |
|                                                |                                                           |                         |                         |

Figura 4.10: Formulário LIRAa Digital sendo executado com resolução: 480x320.

| $\mathbf{x}$<br>5554:EmuladorS2 |                                                           |                         |                         |
|---------------------------------|-----------------------------------------------------------|-------------------------|-------------------------|
|                                 |                                                           |                         | 4:41                    |
|                                 | LIRAa - Boletim de campo do levantamento rápido de índice |                         |                         |
| Estado                          | Município                                                 | Codigo da<br>Localidade | Nome da<br>Localidade   |
| Paraná                          | Cascavel                                                  |                         |                         |
| Numero de Imoveis               | Numero de<br>Quarteirões                                  | Estrato                 | Tipo de<br>Levantamento |
|                                 |                                                           |                         | Rotina                  |
| Numero do<br>quarteirão         | Logradouro                                                | Numero                  | Complemento             |
|                                 |                                                           |                         |                         |

Figura 4.11: Formulário LIRAa Digital sendo executado com resolução: 800x480.

| 5554:EmuladorTablet   |                                                           |                         | $\mathbf{x}$<br><b>CONTRACTOR</b><br>譱<br>4:55 |
|-----------------------|-----------------------------------------------------------|-------------------------|------------------------------------------------|
|                       | LIRAa - Boletim de campo do levantamento rápido de índice |                         | Rotina                                         |
|                       |                                                           |                         |                                                |
| Numero do quarteirão  | Logradouro                                                | Numero                  | Complemento                                    |
|                       |                                                           |                         |                                                |
| Loteamento            | Quadra                                                    | Lote                    | Confirmação                                    |
|                       |                                                           |                         |                                                |
| <b>Terreno Baldio</b> | Situação                                                  | <b>Inserir Amostras</b> | GrauLimpeza                                    |
|                       | Tratamento                                                |                         |                                                |
| <b>Menu Principal</b> |                                                           | Nova Residência         | Finalizar Formulário                           |

Figura 4.12: Formulário LIRAa Digital sendo executado com resolução: 1024x600.

Percebe-se que quanto maior a resolução os componentes se ajustam de uma maneira mais elegante, tornando a interface mais agradável e mais fácil de se trabalhar. É recomendado a utilização de tablets para utilização do módulo SIGDENGUE MOBILE. Pois a maioria dos tablets operam com resoluções superiores a dos smartphones. Como se trata de um trabalho que requer bastante digitação, um tablet com uma tela maior e uma resolução superior proporciona botões maiores e um teclado maior tornando mais fácil todo o processo como por exemplo de inserção de um formulário digital.

# **Capítulo 5**

# <span id="page-49-0"></span>**Requisitos e funcionalidades para o SIGDENGUE MOBILE**

Este capítulo contempla a especificação do módulo SIGDENGUE MOBILE de acordo com a engenharia de software. Para contemplar essa especificação foram definidos os requisitos funcionais, requisitos não funcionais, diagrama SIG para requisitos não funcionais, casos de usos, diagrama de casos de usos e é ilustrada a arquitetura do módulo SIGDENGUE MOBILE.

Este capítulo também contempla o banco de dados utilizados no SIGDENGUE MOBILE, a arquitetura cliente/servidor, a transmissão de dados e por fim uma descrição do SIGDENGUE WEB e suas funcionalidades.

## <span id="page-49-1"></span>**5.1 Especificação do módulo SIGDENGUE MOBILE**

Este tópico apresenta as especificações de engenharia de software através das quais foram elaborados para documentar o módulo externo para o SIGDENGUE WEB.

### <span id="page-49-2"></span>**5.1.1 Requisitos Funcionais**

Os requisitos funcionais do módulo externo para o SIGDENGUE WEB são os seguintes: Acesso ao sistema, Login e Senha, Cadastro do Formulário (FAD), Cadastro do Formulário LIRAa, Tratameno Especial a Imóveis, Formulário de Registro Diário de Aplicações a Ultra Baixo Volume (Bloqueio), Obter Dados, Associar Atividade, Enviar Atividades, Trocar Usuário, Endereços Pendentes, Gerenciar Atividades, Nova Residência, Finalizar Formulário, Inserir Amostra, Gerenciar Amostras, Visualização das Atividades.

A descrição textual dos requisitos funcionais pode ser encontrada no documento de requisitos do SIGDENGUE WEB [30].

#### <span id="page-49-3"></span>**5.1.2 Requisitos Não Funcionais**

O sistema está dividido nos seguintes requisitos não funcionais: Manutenabilidade, Usabilidade, Confiabilidade, Segurança, Portabilidade, Custo e Desempenho [8].

A descrição textual dos requisitos não funcionais pode ser encontrada no documento de requisitos do SIGDENGUE WEB [30].

### <span id="page-50-0"></span>**5.1.3 Grafo SIG (Softgoal Interdependy Graphs)**

O grafo SIG ilustrado na figura 5.1 e visa representar os requisitos não funcionais através de um diagrama. O requisito não funcional Portabilidade é contemplado através das ferramentas Android e Java. O requisito não funcional Manutenabilidade é contemplado através das ferramentas Javadoc, SQLite e arquitetura MVC. O requisito não funcional Confiabilidade é contemplado através da ferramenta SQLite. O requisito não funcional Usabilidade é contemplado através de Botões intuitivos, Mensagens de erro e alerta e Interface Personalizada. O requisito não funcional Segurança é contemplado através de Login e Senha e Criptografia. O requisito não funcional Baixo Custo é contemplado através de Ferramentas de uso livre e Recurso Humano Universitário. O requisito não funcional Desempenho é contemplado através das Ferramentas de uso livre, dispositivos móveis com configuração adequada para uso do módulo SIGDENGUE MOBILE e Estruturas de dados bem projetadas visando o melhor desempenho.

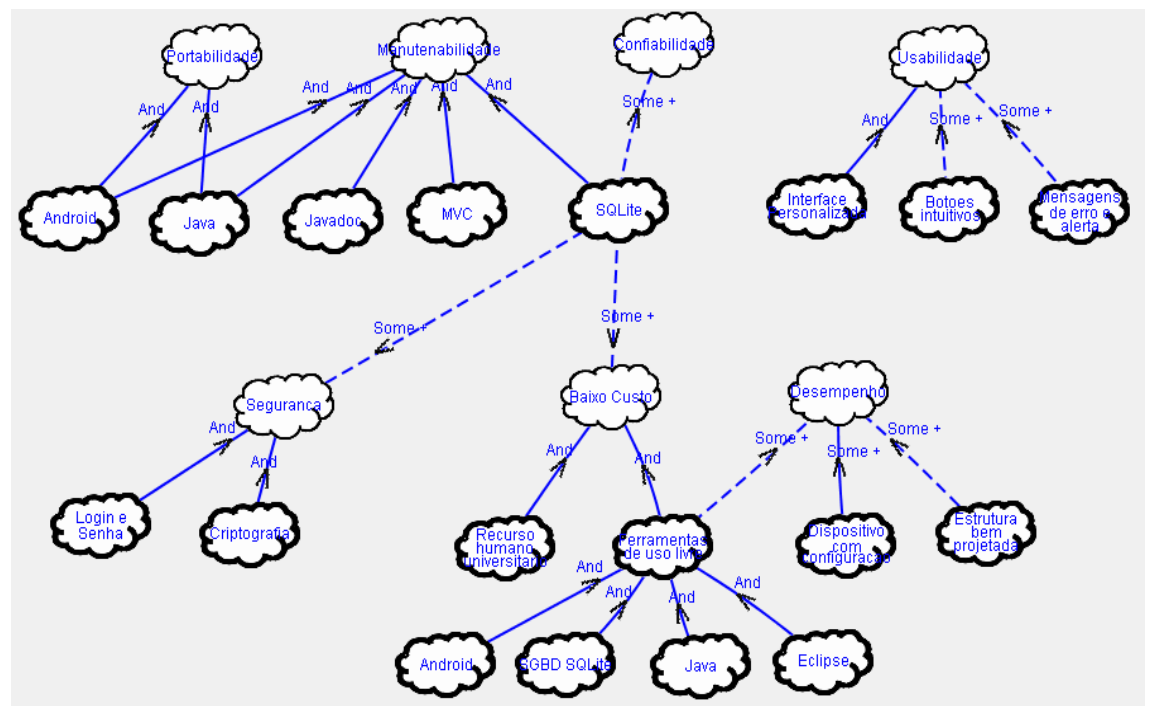

Figura 5.1: Grafo SIG – Diagrama de requisitos não funcionais.

### <span id="page-51-0"></span>**5.1.4 Casos de uso**

Os casos de uso do sistema são divididos em dois atores. O primeiro Ator é o Agente que contempla casos de uso como Inserir Amostras, Gerenciar Amostras, Gerenciar Atividades, Enviar Atividades, Obter Dados do servidor, Consulta de Endereços Pendentes, Trocar de Usuário, Associar Atividades, Efetuar Login, Visualizar Atividade, Formulário FAD, Formulário LIRAa, Formulário de Tratamento especial á imóveis. O segundo Ator é o Supervisor que pode executar todos os casos de uso do primeiro ator Agente e ainda pode executar o caso de uso Formulário do Bloqueio. A descrição textual dos casos de uso pode ser encontrada no documento de requisitos do SIGDENGUE WEB [37].

Na figura 5.2 é ilustrado o diagrama de casos de usos que foi elaborado integrando os atores para representar as entidades que interagem com o sistema. Um ator representa um papel no sistema.

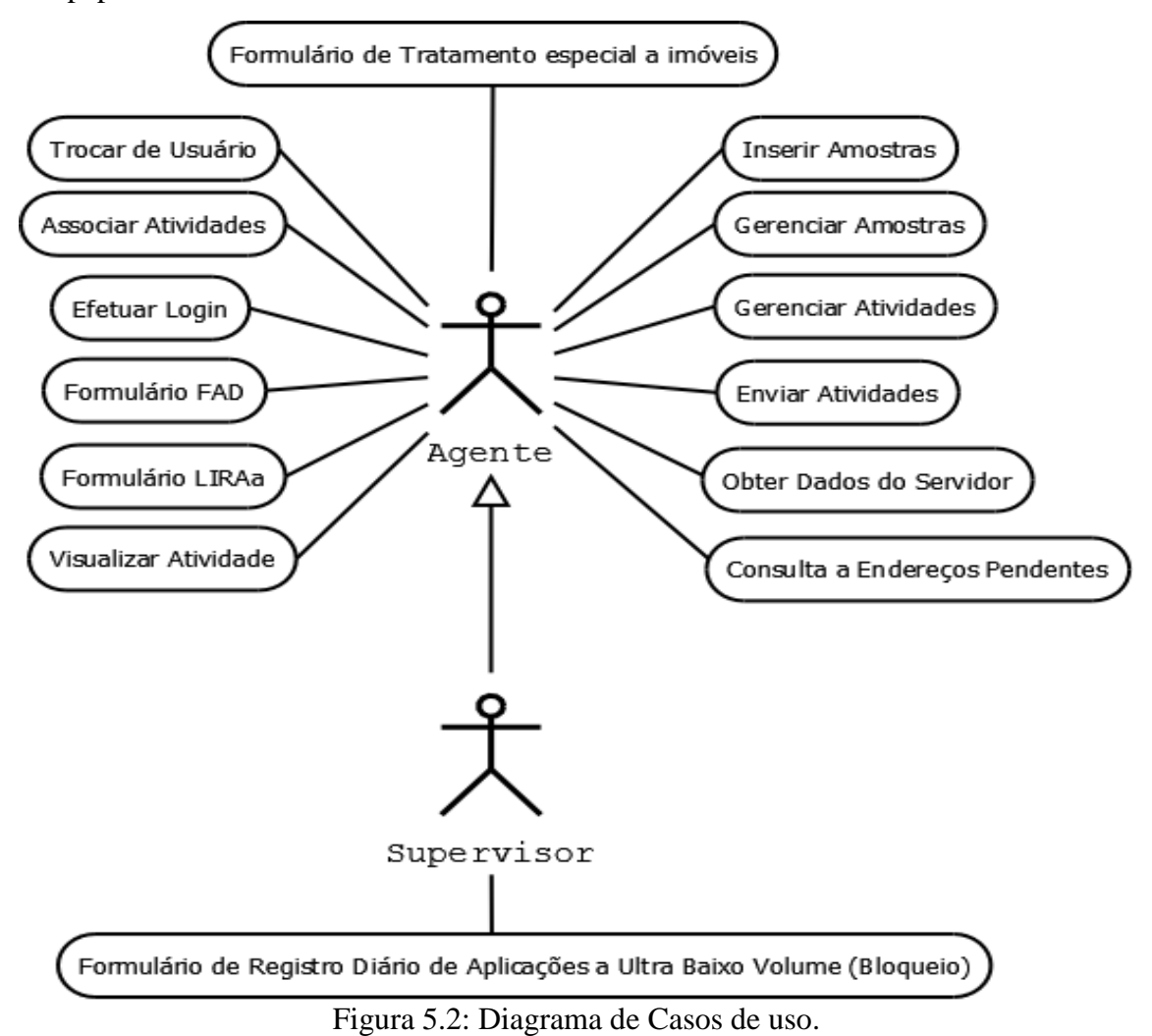

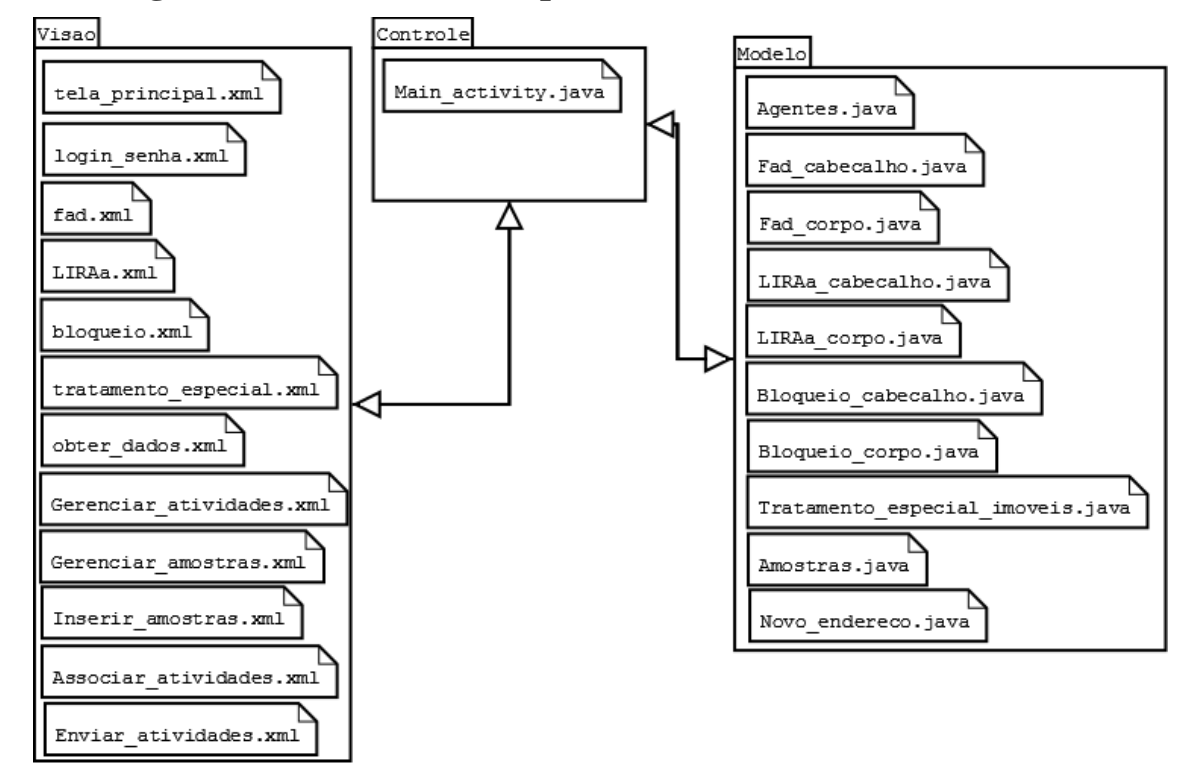

### <span id="page-52-0"></span>**5.1.5 Diagrama de Pacotes e Componentes**

Figura 5.3: Diagrama de Pacotes e componentes.

O Diagrama de pacotes e componentes ilustrado na figura 5.3 visa ilustrar o desenvolvimento do sistema que foi feito baseado na arquitetura MVC bem como os componentes representados pelos arquivos físicos do sistema. Neste modelo de arquitetura em camadas os diversos objetos do sistema são separados em três camadas:

- Camada de modelo: representa o domínio da informação em que a aplicação opera;
- Camada de visão: interface com o usuário, também conhecida como camada de apresentação;
- Camada do controlador: define a maneira como a interface do usuário reage às entradas do mesmo [31].

Esta arquitetura é indicada para casos onde há diferentes visões para um mesmo sistema, que no caso do SIGDENGUE MOBILE são dois tipos de usuários, Agente e Supervisor, cada qual tendo uma visão específica do sistema e com diferentes objetivos sobre o mesmo. O Agente pode operar as seguintes funcionalidades: Formulário FAD, Formulário LIRAa, Formulário de Tratamento Especial à Imóveis, Obter Dados, Associar Atividades, Enviar Atividades, Gerenciar Atividades, Inserir Amostras, Gerenciar Amostras.

O Supervisor pode operar as funcionalidades do Agente e além dessas também pode operar a funcionalidade do Formulário do Bloqueio.

### <span id="page-53-0"></span>**5.1.6 Comunicação entre o SIGDENGUE MOBILE e o SIGDENGUE WEB**

A figura 5.4 ilustra a comunicação entre o módulo SIGDENGUE MOBILE e o servidor do SIGDENGUE WEB. Nela podem existir vários agentes ou supervisores utilizando o módulo externo para fazer a inserção de dados. Após o processo de captura de dados, essas informações são armazenadas em um banco de dados local que posteriormente será enviado para o servidor do SIGDENGUE WEB. Após ser feito este envio, todos os dados estarão reunidos em uma base de dados central, onde os mesmos podem ser encontrados e gerenciados facilmente.

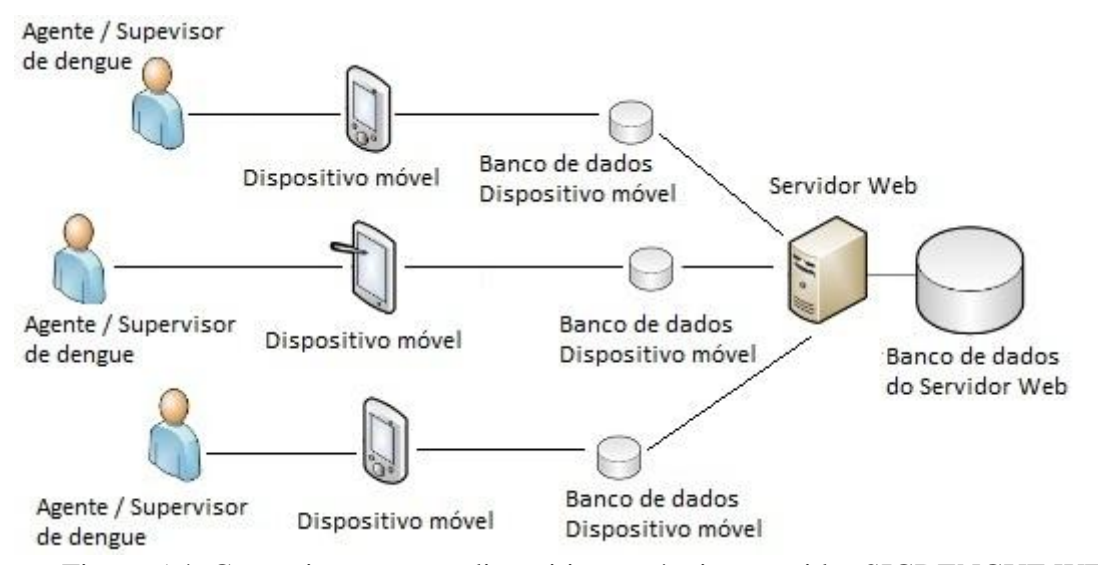

Figura 5.4: Comunicação entre dispositivos móveis e servidor SIGDENGUE WEB.

### <span id="page-53-1"></span>**5.2 Banco de Dados**

Este tópico visa apresentar a arquitetura do banco de dados do módulo SIGDENGUE MOBILE. É exibido o conjunto de bases de dados que foram agrupados para formar a base de dados que contemple todos os sistemas. Segue uma breve descrição das base de dados dos dispositivos móveis, do servidor SIGDENGUE WEB, do SISPNCD e do GeoPortal.

#### <span id="page-54-0"></span>**5.2.1 Base de dados – dispositivos móveis**

Foram elaborados diagramas como o DER e o MER para ilustrar a base de dados dos dispositivos móveis. Estes diagramas podem ser visualizados no documento de Requisitos do sistema SIGDENGUE WEB [30].

As tabelas que a base de dados dos dispositivos móveis comtemplam são: Login e Senha, Fad\_Cabecalho, Fad\_Corpo, LIRAa\_Cabecalho, LIRAa\_Corpo, Tratamento\_Especial\_Imoveis, Bloqueio\_Cabecalho e Bloqueio\_Corpo.

### <span id="page-54-1"></span>**5.2.2 Base de dados – SIGDENGUE WEB**

Existem tabelas que são necessárias para fazer a associação entre as atividades realizadas nos dispositivos móveis e no servidor. Foram importadas tabelas da base de dados do Servidor do SIGDENGUE WEB para fazer essa associação. As tabelas que foram importadas são as seguintes: Amostra\_Laboratorial, Bloqueio, Bloqueio\_Agente, Endereco, Equipe, Equipe\_Agente, Estrato\_Lira, FAD\_Ponto\_Estrategico, FAD\_Ponto\_Estrategico\_Agente, FAD\_Raio, Raio, LIRAa, LIRAa\_Agente, Resumo ubv bloqueio, Localidade Estrato LIRAa, Ponto Estrategico, Usuario, Agente, Raio\_Agente, Localidade, Tratamento\_Especial\_Imovel\_Agente e Tratamento\_Especial\_Imovel.

### <span id="page-54-2"></span>**5.2.3 Base de dados – SISPNCD**

Outras tabelas que são necessárias para fazer a associação entre as atividades realizadas nos dispositivos móveis e no sistema SISPNCD. Foram importadas tabelas da base de dados do SISPNCD para fazer essa associação. As tabelas que foram importadas são as seguintes: atividade, fad, loc, resumo\_ubv, resumo\_ubv\_item, produto, tipo\_equipamento, tipo\_combustivel e tipo\_solvente.

### <span id="page-54-3"></span>**5.2.4 Base de dados do GeoPortal**

Com a colaboração da Prefeitura municipal de Cascavel – PR foram obtidos alguns *shapefiles* com as geometrias do município de Cascavel – PR que contém: Bairros, Canteiros, Praças, Distritos, Faixa de drenagem, Hidrografia, Logradouros, Loteamentos, Lotes, Nascentes, Perímetro urbano, Quadras, Zoneamento. Para uso no módulo foi usado apenas um desses shapefiles. O *shapefile* utilizado é o de "Lotes". Esse arquivo foi transferido para uma base de dados e deixando somente os dados essenciais para usar nessa aplicação. Estes dados são basicamente o Endereço de um determinado lote, como: Bairro, Rua, Número, Complemento, Latitude, Longitude. Estes arquivos são bem grandes e demandam muito do hardware para se trabalhar. Como as capacidades de um dispositivo móvel é limitada, não é recomendável ter uma base de dados que exija tanto do dispositivo. Está base de dados proporciona uma boa precisão sendo totalmente viável utilizá-la para efetuar a captura dos dados de georreferenciamento.

## <span id="page-55-0"></span>**5.3 Arquitetura Cliente/Servidor**

É uma arquitetura onde o processamento da informação é dividido em módulos ou processos distintos. Um processo é responsável pela manutenção da informação (Servidor), enquanto que outro processo é responsável pela obtenção dos dados (Cliente) [32]. Neste trabalho os dispositivos móveis são considerados como Clientes e o Servidor o Sistema SIGDENGUE WEB.

## <span id="page-55-1"></span>**5.4 Transmissão de dados**

Este tópico visa descrever os protocolos e ferramentas utilizados para realizar a transmissão de dados do módulo externo para o SIGDENGUE WEB até o servidor do SIGDENGUE WEB.

### <span id="page-55-2"></span>**5.4.1 O Protocolo TCP**

O *Transmission Control Protocol (TCP)* é um dos protocolos principais utilizados na Internet. Ele consegue verificar se os dados são enviados da maneira correta e sem erros, pela rede [33]. As características fundamentais do TCP são:

- Orientado à conexão A aplicação envia um pedido de conexão para o destino, após aceito a aplicação faz a utilização desta conexão para transferir os dados.
- Ponto a ponto uma conexão TCP é estabelecida entre o cliente e o servidor.
- Confiabilidade O TCP proporciona uma entrega confiável dos pacotes de dados. O TCP permite à recuperação de pacotes perdidos, a eliminação de pacotes duplicados, a recuperação de dados corrompidos, e pode recuperar a ligação em caso de perda de conexão.
- Full duplex É possível a transferência simultânea em ambas direções (clienteservidor ou servidor-cliente).
- Handshake Permite a autenticação e encerramento de uma sessão completa. O TCP garante que, no final da conexão, todos os pacotes foram bem recebidos.
- Entrega ordenada O TCP divide os dados a serem enviados em segmentos de tamanho iguais. Porém, a circulação dos pacotes ao longo da rede pode fazer com que os pacotes não cheguem ordenados. O TCP garante a sequencia do fluxo de dados no destinatário mediante a um número de sequência que é enviado junto com cada pacote.
- Controle de fluxo O TCP usa um campo janela para controlar o fluxo. O receptor, à medida que recebe os dados, envia mensagens ACK (Acknowledgement), confirmando a recepção de um segmento.

### <span id="page-56-0"></span>**5.4.2 SSL**

O protocolo SSL provê a confidencialidade e a integridade de dados entre duas aplicações que façam a comunicação pela Internet. Isto ocorre através da autenticação das partes envolvidas e da cifra dos dados transmitidos entre as partes. Esse protocolo ajuda a prevenir que usuários com más intenções não tenham acesso indevido aos dados transmitidos [34].

O SSL é um protocolo que se utiliza dois tipos de criptografia (Assimétrica e Simétrica). As principais características dessas criptografias são apresentadas na Tabela 5.1.

| Criptografia simétrica                  | Criptografia assimétrica                   |
|-----------------------------------------|--------------------------------------------|
| Rápida                                  | Lenta                                      |
| Uma só chave da criptografar e          | Faz o uso de duas chaves. Uma chave        |
| descriptografar.                        | pública para criptografar e outra privada  |
|                                         | para descriptografar.                      |
| Problema para a troca de chaves (pois o | O Cliente precisa apenas conhecer uma      |
| cliente e servidor precisam conhecer a  | chave pública para criptografar os dados e |
| chave)                                  | enviar ao servidor.                        |
|                                         | O Servidor consegue descriptografar        |
|                                         | através da chave privada.                  |

Tabela 5.1: ilustração dos modelos de criptografia simétrica e assimétrica.

Com a utilização desses dois tipos de criptografia a conexão se torna mais segura e rápida. A criptografia assimétrica garante a segurança no primeiro momento com a utilização de duas chaves. Posteriormente, através desta conexão segura, realiza a troca de chave da criptografia simétrica e por fim continua a comunicação dos dados com uma criptografia simétrica que trabalha mais rapidamente.

Este fluxo resolve diversos problemas que se tem utilizando os modelos de criptografia simétrica ou assimétrica separadamente.

### <span id="page-57-0"></span>**5.4.3 Apache Tomcat**

O *Apache Tomcat* é um servidor web Java, mais específicamente, um container de *servlets*. O *Apache Tomcat* é um servidor de aplicações JEE (*Java Platform, Enterprise Edition* ou seja é uma plataforma de programação para servidores na linguagem de programação Java que inclui serviços de rede e web). Desenvolvido pela *Apache Software Foundation*, é distribuído como software livre dentro do conceituado projeto *Apache Jakarta*, sendo oficialmente endossado pela Sun como a implementação de referência para as tecnologias *Java Servlet* e *[JavaServer Pages](http://pt.wikipedia.org/wiki/JavaServer_Pages)* (JSP) [35].

O *Apache Tomcat* implementa o protocolo SSL e é utilizado neste trabalho para fazer a transmissão de dados do módulo SIGDENGUE MOBILE.

# **Capítulo 6**

# <span id="page-58-0"></span>**Resultados obtidos, trabalhos futuros e conclusões**

Este capítulo apresenta os resultados obtidos através de testes que foram realizados com o módulo SIGDENGUE MOBILE. São comentados alguns possíveis trabalhos futuros e é realizada a conclusão do trabalho.

## <span id="page-58-1"></span>**6.1 Testes de validações de atributos do módulo SIGDENGUE MOBILE**

Foi realizado um teste de validações de campos junto a um representante e supervisor do Setor de Endemias do município de Cascavel – PR. A partir desse teste foram sendo inseridas informações no módulo SIGDENGUE MOBILE e ao mesmo tempo conferiuse se os formulários contemplavam todos os campos dos formulários impressos. Após serem inseridas as informações no módulo, o módulo fez as validações de campos verificando se os dados inseridos correspondiam aos tipos de dados que realmente deveriam ser inseridos. Percebeu-se que o módulo ainda bloqueia a tentativa de inserir informações que não sejam correspondentes ao tipo da entrada. Por exemplo ao fazer a inserção de um número de uma residência só podem ser informados números.

Foi elaborado um questionário não estruturado do módulo SIGDENGUE MOBILE para que o representante do setor de endemias pudesse dar um feedback a respeito dos campos que os formulários digitais contemplam. Este formulário pode ser visualizado no Apêndice A.

A Figura 6.1 visa ilustrar um exemplo de validação em um determinado atributo realizado pelo módulo, neste exemplo foi realizado um formulário e não foi inserido as informações do atributo localidade, portanto o módulo retorna uma mensagem ao usuário identificando que precisa ser inserida as informações uma localidade para aquele formulário.

| 5556:EmuladorS2                                                       |           |                                                           | $\mathbf{x}$          |
|-----------------------------------------------------------------------|-----------|-----------------------------------------------------------|-----------------------|
|                                                                       |           |                                                           | 喆<br>3:51<br>a۱       |
|                                                                       |           | LIRAa - Boletim de campo do levantamento rápido de índice |                       |
| <b>Estado</b>                                                         | Município | <b>Inserir Localidade</b>                                 | Nome da<br>Localidade |
| Paraná                                                                | Cascavel  |                                                           |                       |
| do quarteirão<br><b>Estrat</b><br>Insira as informações da Localidade |           |                                                           |                       |
| OK<br><b>Numero</b><br>Inserir Endere                                 |           |                                                           |                       |
|                                                                       |           |                                                           |                       |

Figura 6.1 Exemplo de uma validação para o atributo localidade em um formulário digital.

## <span id="page-59-0"></span>**6.2 Testes de utilização do módulo SIGDENGUE MOBILE**

Foi realizado um teste de utilização com um representante e supervisor do Setor de Endemias do município de Cascavel – PR. O teste foi realizado no Setor de Endemias no dia 10 de Outubro de 2013. O módulo SIGDENGUE MOBILE foi instalado em três dispositivos móveis, sendo eles dois smartphones dos seguintes modelos Samsung Galaxy Ace, Samsung Galaxy S2 e um tablet Acer Iconia B1. Após o processo de instalação os representantes puderam fazer a utilização do módulo para realizar a inserção de informações nos formulários digitais. Após este processo um representante e supervisor respondeu um questionário não estruturado comentando o seu ponto de vista a respeito do sistema. Este questionário pode ser visualizados no Apêndice A. O formulário de avaliação contempla as avaliações a respeito dos formulários digitais, se o acesso ao sistema é fácil, se o uso do sistema é fácil, se as funcionalidades estão claras, são objetivas e funcionais. Ainda visa questionar a opinião do representante que respondeu o formulário sobre a implantação, realização treinamentos e benefícios que ele acredita aconteceram com a implantação do módulo externo para o SIGDENGUE WEB.

## <span id="page-60-0"></span>**6.3 Testes de informações georreferenciadas com o SIGDENGUE MOBILE**

Como existe a possibilidade de fazer a captura de informações georreferenciadas a partir de três métodos, eles foram testados com um determinado ponto em especifico para determinar qual a melhor precisão obtida entre os métodos. O primeiro método é a captura do ponto georreferenciado através da base de dados do GeoPortal. Para o endereço Rua Sociologia, número 1316 no município de Cascavel, foi obtido o seguinte ponto georreferenciado, latitude: -24.988810 e longitude: -53.444458.

O segundo método é a captura do ponto georreferenciado através de uma consulta a ferramenta Google Maps. Para o endereço Rua Sociologia, número 1316 no município de Cascavel, foi obtido o seguinte ponto georreferenciado, latitude: -24.988509 e longitude: -53.444263.

O terceiro método é a captura do ponto georreferenciado através de uma consulta ao GPS do dispositivo móvel, para este teste foi utilizado um smartphone Samsung Galaxy Ace GT-S5830. Para o endereço Rua Sociologia, número1316, no município de Cascavel, foram obtidos os seguintes pontos georreferenciados, latitude: -24.988931 e longitude: -53.444301, latitude: -24.988896 e longitude: -53.444335, latitude: - 24.988873 e longitude: -53.444333, latitude: -24.988867 e longitude: -53.444333. Através da utilização do dispositivo móvel são capturados diferentes pontos pois o satélite pode variar um pouco conforme o momento que é feita a consulta.

| Método utilizado      | Latitude     | Longitude    |
|-----------------------|--------------|--------------|
| <b>GeoPortal</b>      | $-24.988810$ | $-53.444458$ |
| <b>Google Maps</b>    | -24.988509   | $-53.444263$ |
| GPS dispositivo móvel | -24.988931   | $-53.444301$ |
| GPS dispositivo móvel | -24.988896   | $-53.444335$ |
| GPS dispositivo móvel | -24.988873   | $-53.444333$ |
| GPS dispositivo móvel | -24.988867   | $-53.444333$ |

Tabela 6.1: ilustração dos pontos georreferenciados que foram coletados através dos três métodos de consulta para um único ponto georreferenciado.

Conclui-se que o ponto georreferenciado obtido através da base de dados do GeoPortal tem uma precisão melhor do que os outros métodos, pois com a precisão do GeoPortal se obtém um ponto preciso referente ao imóvel em questão. Não há como ilustrar em mapa estes resultados pois como os pontos são muitos próximos eles acabam se sobrepondo.

## <span id="page-61-0"></span>**6.4 Casos de Uso Concluídos**

Está seção visa descrever a situação atual do desenvolvimento dos casos de uso do sistema SIGDENGUE MOBILE. A Tabela 6.2 ilustra os casos de uso e sua situação atual que pode ser concluído ou em desenvolvimento.

| Caso de Uso                            | Situação atual     |
|----------------------------------------|--------------------|
| <b>Inserir Amostras</b>                | Concluído          |
| <b>Gerenciar Amostras</b>              | Concluído          |
| <b>Gerenciar Atividades</b>            | Concluído          |
| <b>Enviar Atividades</b>               | Concluído          |
| <b>Obter Dados do servidor</b>         | Em Desenvolvimento |
| <b>Consulta de Endereços Pendentes</b> | Concluído          |
| <b>Trocar de Usuário</b>               | Concluído          |
| <b>Associar Atividades</b>             | Em Desenvolvimento |
| <b>Efetuar Login</b>                   | Concluído          |
| <b>Visualizar Atividade</b>            | Em Desenvolvimento |
| <b>Formulário FAD</b>                  | Concluído          |
| <b>Formulário LIRAa</b>                | Concluído          |
| Formulário de Tratamento especial à    | Concluído          |
| imóveis                                |                    |
| Formulário do Bloqueio                 | Concluído          |

Tabela 6.2 Situação atual dos casos de uso.

## <span id="page-61-1"></span>**6.5 Discussão dos Resultados**

Esta seção visa elaborar uma discussão a partir dos resultados que foram obtidos com os testes para o SIGDENGUE MOBILE.

Para garantir o objetivo número 7 foram realizados os testes de validação de atributos. Através deste teste foi identificado que o módulo respondeu agradavelmente indicando atributos que não tiveram as suas informações preenchidas e fez as validações de forma correta para as informações que foram preenchidas.

Para garantir o objetivo número 8 foram realizados os testes de usabilidade. Foi identificado através do questionário não estruturado que a interface do módulo é agradável e de fácil uso. Ainda é garantido que o módulo faz o que promete.

Para garantir o objetivo número 8 foram realizados os testes de informações georreferenciadas. Nesses testes os três métodos utilizados para a captura da informação georreferenciada obtiveram bons resultados. Mas o melhor resultado foi encontrado através da base de dados do GeoPortal que garante um ponto preciso a respeito do imóvel a ser georreferenciado.

## <span id="page-62-0"></span>**6.6 Conclusão**

Este trabalho apresenta como produto final o módulo SIGDENGUE MOBILE que foi desenvolvido para o sistema operacional Android através da linguagem de programação Java. O módulo do SIGDENGUE MOBILE pode ser utilizado via dispositivos móveis para fazer a captura e processamento de dados georreferenciados sobre a dengue.

A utilização do módulo SIGDENGUE MOBILE proporciona vários benefícios como:

- É possível fazer a captura dos dados em tempo real, obtendo dados fiéis sobre o que está ocorrendo a campo.
- É possível fazer o acompanhamento do trabalho que está sendo realizado em campo por determinado agente, gerando assim o gerenciamento individual das atividades de trabalho de cada agente.
- É possível armazenar informações georreferenciadas referentes a cada imóvel e não somente um resumo como é feito atualmente.
- Proporciona agilidade na entrega de dados quantitativos dos trabalhos executados em campo.

Como foi visto a utilização do módulo SIGDENGUE MOBILE proporciona vários benefícios. Mas pode se identificar trabalhos futuros para que sejam feitas melhorias

e mais algumas funcionalidades para o módulo SIGDENGUE MOBILE visando torná-lo ainda mais funcional. Entre as atividades de trabalho futuro estão:

- Manipulação de mapas através dos dispositivos móveis.
- Inserção de dados através da voz.
- Captura de imagens de ovo, larvas e pupas do mosquito Aedes.

Dentre as atividades de trabalho futuro citadas acima uma delas já pode ser utilizada porém não foi testada, esta funcionalidade é a inserção de dados através da voz que pode ser utiliza clicando no ícone de microfone que aparece no teclado.

# **Apêndice A**

# <span id="page-64-0"></span>**Questionário não estruturado do módulo SIGDENGUE MOBILE**

Data: 14/10/2013 Local: Controle de Endemias Nome: Juliane de Fátima Rodrigues Cargo: Supervisora de Equipe

- 1. Uma vez instalado no dispositivo móvel, o sistema é de fácil uso? É de fácil uso e prático.
- 2. O formulário FAD digital contempla todos os campos do formulário impresso? É de fácil acesso? É fácil de efetuar o gerenciamento de um registro? Ao analisar, constatamos que contempla todos os campos do Registro diário, de

fácil acesso e digitação de dados.

3. O formulário LIRAa digital contempla todos os campos do formulário impresso? É de fácil acesso? É fácil de efetuar o gerenciamento de um registro?

Ao analisar, constatamos que contempla todos os campos do formulário do LIRAa , de fácil acesso e digitação dos dados.

4. O formulário Bloqueio digital contempla todos os campos do formulário impresso? É de fácil acesso? É fácil de efetuar o gerenciamento de um registro?

Ao analisar, constatamos que contempla todos os campos do formulário do bloqueio utilizado pelo supervisor de campo, de fácil acesso e digitação dos dados.

5. O formulário do Tratamento Especial a Imóveis digital contempla as necessidades de um formulário que faça o cadastro de uma denuncia a um imóvel que não esteja em condições adequadas de higiene e limpeza? É de fácil acesso? É fácil de efetuar o gerenciamento de um registro?

Ao analisar, constatamos que contempla as necessidades de um formulário que faça

o cadastro de uma denuncia a um imóvel, de fácil acesso e digitação dos dados.

6. Como avalia a interface do Sistema Móvel? Ela é agradável, intuitiva, fácil de usar? É agradável, intuitiva e de fácil uso.

7. As funcionalidades estão claras, são objetivas, são funcionais? O Sistema em geral, responde rápido aos comandos do usuário?

As funcionalidades estão claras e funcionais, fazem o que prometem.

- 8. Na sua opinião qual o impacto que ocorrerá com a implantação do Sistema Móvel? Será positivo, o sistema vem para auxiliar na dinâmica do trabalho, proporcionando para o gestor a organização e agilidade do serviço.
- 9. Na sua opinião qual a importância do treinamento para o pessoal que irá fazer a utilização do Sistema Móvel?

É de suma importância, pois a grande maioria dos servidores não conhecem o Sistema, e tem muita dificuldade em informática.

10. Na sua opinião, a utilização do Sistema Móvel proporcionará benefícios, quais? Proporcionará agilidade na entrega de dados quantitativos dos trabalhos

executados no campo.

# <span id="page-66-0"></span>**Referências Bibliográficas**

- [1] Programa Nacional de Controle da Dengue. [S.l.]: Ministério da Saúde FUNDAÇÃO NACIONAL DE SAÚDE, 2002.
- [2] RIZZI, R. L.; BRUN, A. L. ; RIZZI, C. B. ; SILVA, E. A. ; ZARA, R. A. ; LUCHESI, A. L. B. SOFTWARE SIGDENGUE: PREVENÇÃO, CONTROLE E COMBATE À DENGUE, 2013, Cascavel – PR.
- [3] SisPNCD. Sistema do Programa Nacional de Controle da Dengue. Manual do Usuário: módulo local. Brasília: Ministério da Saúde/DATASUS: 2012.
- [4] Dengue: guidelines for diagnosis, treatment, prevention and control New edition. World Health Organization:2009. Disponível em : <http://whqlibdoc.who.int/publications/2009/9789241547871\_eng.pdf> acesso em 15 maio de 2013.
- [5] SOMMERVILLE, I. *Software Engineering*. 8. ed. [S.l.]: Addison Wesley, 2006.
- [6] ECKSTEIN, R. *Java SE Application Design With MVC*. 2012. Disponível em: <http://www.oracle.com/technetwork/articles/javase/index-142890.html> acesso em 15 de maio de 2013.
- [7] SCHWABER, Ken. Agile Project Management with Scrum. [S.l.]: Microsoft Press, February 1, 2004
- [8] Sommerville, I. Engenharia de Software. 6 ed. São Paulo: Addison Wesley, 2003.
- [9] JACOBSON, I.; CHRISTERSON, M.; JONSSON, P.;ÖVERGAARD, G. Object-Oriented Software Engineering. New York. 1a. edição. Addison-Wesley Publishing Company. 1992.
- [10] Londeix, B. Evaluating the quality of entity relationship models, Information and Software Tecnology,V.37, 1995.
- [11] EpiCollect: Linking Smartphones to Web Applications for Epidemiology, Ecology and Community Data Collection na Web. Disponível em: <http://www.plosone.org/article/info%3Adoi%2F10.1371%2Fjournal.pone.0006968 > acesso em 15 de março de 2013.
- [12]Observatório Nacional da Dengue. Disponível em: <http://observatoriodengue.lais.huol.ufrn.br/> acesso em 13 de março de 2013.
- [13]Ecovec. Disponível em: <http://www.ecovec.com/arquivos/revista\_ecovec\_web.pdf> acesso em 13 de março de 2013.
- [14] DengueME. Um software para modelagem e simulação da transmissão do vírus dengue. Disponível em: <http://www.decom.ufop.br/terralab/dengueme-um-

software-para-modelagem-e-simulacao-da-transmissao-do-virus-dengue/> acesso em 13 de julho de 2013.

[15] Vale, Keliane. Sesau desenvolve sistema de informação de Dengue. Disponível em: <http://www.saude.to.gov.br/index.php?option=com\_%20content&view=article&id

=228:sesau-desenvolve-sistema-de-informacao-de-dengue&catid=%2045:noticias> acesso em 13 de julho de 2013.

- [16] Dengue na Web. Disponível em: <http://www.denguenaweb.org/index.php> acesso em 13 de julho de 2013.
- [17] World Health Organization. Dengue and severe dengue. Disponível em: <http://www.who.int/mediacentre/factsheets/fs117/en/> acesso em 16 mai. 2013.
- [18] Portal da Saúde. Idosos apresentam 12 vezes mais risco de morrer por dengue. Disponível em: <http://portalsaude.saude.gov.br/portalsaude/noticia/10234/785/idosos-apresentam-12-vezes-mais-risco-de-morrer-por-dengue.html> acesso em 15 mai. 2013.
- [19] Portal da Saúde. Casos de Dengue. Brasil, Grandes Regiões e Unidades Federadas, 1990 a 2012. Disponível em: <http://portal.saude.gov.br/portal/arquivos/ pdf/dados\_dengue\_classica\_2012\_at032013.pdf> acesso em: 15 mai. 2013.
- [20] SANTOS, J. A. Modelagem de Malhas Viárias Urbanas Aplicando Conceitos de Conceitos de Grafos. Dissertação (Monografia de Conclusão de Curso) — Universidade Estadual de Mato Grosso do Sul, Dourados - Mato Grosso do Sul, 2006.
- [21] PINA, M. de Fátima de; SANTOS, S. M.; CARVALHO, M. S. Conceitos básicos de sistemas de informação geográfica e cartografia aplicados à saúde. 2000. http://www.geosaude.cict.fiocruz.br/Livro\_cartog\_SIG\_sa%C3%BAde.pdf Acesso: 16 de Julho de 2013.
- [22] CASTRO, J. M. de. A influência da mortalidade por causas externas no desenvolvimento humano na faixa de fronteira brasileira. Dissertação (Dissertação de Mestrado)—Universidade de São Paulo, Ribeirão Preto - SP, 2011.
- [23] JÚNIOR, A. L. R. Geoepidemiologia da AIDS e das doenças oportunistas transmissíveis na faixa de fronteira brasileira. Dissertação (Tese de Livre Docência) — Universidade de São Paulo, Ribeirão Preto - SP, 2007.
- [24] Android. Disponível em: <http://www.android.com> acesso em 06 de Agosto de 2013.
- [25]IDC. Disponível em: <http://www.idc.com/getdoc.jsp?containerId=prUS24257413> acesso em 06 de Outubro de 2013.
- [26]KREIBICH, J. A. Using SQLite. Disponível em: <http://doc.nytud.hu/~tpinter/html/KGRE/2012/adatb/olv/Using\_SQLite.pdf> acesso em 06 de Agosto de 2013, 2010.
- [27] SOLite. Disponível em: <http://www.sqlite.org/> acesso em 06 de Agosto de 2013.
- [28] GeoPortal Portal de Georreferenciamento do município de Cascavel PR. Disponível em: <http://geoportal.Cascavel.pr.gov.br/> acesso em 16 de julho de 2013.
- [29] Google Maps Ferramenta da empresa google para visualizações de mapas. Disponível em: <https://maps.google.com.br/> acesso em 15 de julho de 2013.
- [30] Documento de Requisitos do Sistema SIGDENGUE WEB, disponível em <https://www.dropbox.com/s/vrl9uaydacd8eh2/Documento\_requisitos\_SigDengue Web.doc> acesso em 05 de novembro de 2013
- [31] Erich Gama, Richard Helm, Ralph Johnson, John Vlissides Design Patterns Padrões de Projeto Soluções reutilizáveis de software orientado a objetos - Bookman – 2007.
- [32] BATTISTI, Júlio. SQL Server 2000: Administração e Desenvolvimento CursoCompleto. 2. ed. Rio de Janeiro: Axcell Books, 2001. VASKEVITCH, David. Estratégia Cliente/Servidor: um guia para a reengenharia da empresa. São Paulo: Berkeley, 1995.
- [33]Vinton G. Cerf, Robert E. Kahn, A Protocol for Packet Network Intercommunication, IEEE Transactions on Communications, Vol. 22, No. 5, May 1974 pp. 637-648.
- [34] THOMAS, Stephen A, SLL & TLS Essential: Securing the Web**.** Ed. New York: Elsevier, 2000.
- [35] Apache Tomcat. Disponível em: <http://tomcat.apache.org/> acesso em 11 de Outubro de 2013.